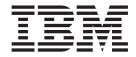

# Command-Line Interface Version 2.0 User's Guide

Note: Before using this information and the product it supports, read the general information in Appendix C, "Notices", on page 73.

with IBM Corp.

# Contents

| Tables                                                                                                    |
|----------------------------------------------------------------------------------------------------|
| Preface                                                                                                    |
| Chapter 1. Introducing IBM Management Processor Command-Line Interface 1                                                                                                    |
| Chapter 2. Installing IBM Management Processor Command-Line Interface       3         Limitations        3         Supported service processor configurations        3         Installing the command-line interface        5         Installing on a Linux operating system        6         Installing on a Windows operating system        6                                    |
| Chapter 3. Using IBM Management Processor Command-Line Interface9Command-line interface guidelines9Known problems10Starting the command-line interface10Logging on to a service processor11                                                                                                    |
| Managing the command-line interface                                                                                                    |
| Using scripts                                                                                                    |
| Appendix A. Sample scripts67Get and set network hardware configuration67Log on to and get service processor information67Get service processor information and log67Get and set various policies and set start options68Log on to and flash service processor68Log on to and set dial-in configuration69Set SNMP configuration69Get and set switch module configuration69Get VPD70 |
| Appendix B. Getting help and technical assistance71Before you call71Using the documentation71Getting help and information from the World Wide Web71Software service and support72                                                                                                    |
| Appendix C. Notices                                                                                                    |
| Index 75                                                                                                    |

# **Tables**

| 1.  | Server configurations with full support                            | . 3  |
|-----|--------------------------------------------------------------------|------|
| 2.  | Server configurations with compatible support                      | . 4  |
| 3.  | Server configurations with service processor configuration support | . 5  |
| 4.  | Logon commands                                                     | . 11 |
| 5.  | Application-control commands                                       | . 13 |
| 6.  | Management module failover commands                                | . 14 |
| 7.  | USB configuration commands                                         | . 14 |
| 8.  | KVM configuration commands                                         | . 15 |
| 9.  | Blade server start-option configuration commands                   | . 16 |
| 10. | Blade server policy commands                                       |      |
| 11. | · · ·                                                              |      |
| 12. |                                                                    |      |
| 13. |                                                                    |      |
| 14. | SNMP configuration commands                                        | . 24 |
| 15. |                                                                    |      |
| 16. | · · · · · · · · · · · · · · · · · · ·                              |      |
| 17. |                                                                    |      |
| 18. |                                                                    |      |
| 19. |                                                                    |      |
| 20. |                                                                    |      |
| 21. | ·                                                                  |      |
| 22. | · · · · · · · · · · · · · · · · · · ·                              |      |
| 23. | ·                                                                  |      |
| 24. |                                                                    |      |
| 25. | · · · · · · · · · · · · · · · · · · ·                              |      |
| 26. | · ·                                                                |      |
| 27. | ·                                                                  |      |
| 28. | · · · · · · · · · · · · · · · · · · ·                              |      |
| 29. | **                                                                 |      |
| 30. | Alert dial-out entry configuration commands                        |      |
| 31. | , e                                                                |      |
| 32. | · · · · · · · · · · · · · · · · · · ·                              |      |
| 33. |                                                                    |      |
| 34. |                                                                    |      |
| 35. | ·                                                                  |      |
|     | LED names.                                                         |      |
|     | Power supply command                                               |      |
|     | Memory command                                                     | . 56 |
|     | Hard disk backplane command                                        |      |
| 40. | CPU command                                                        |      |
| 41. |                                                                    |      |
| 42. | Component activity log command                                     |      |
| 43. | · · · · · · · · · · · · · · · · · · ·                              | . 61 |
| 44. | Voltage commands                                                   |      |
| 45. | Fan commands                                                       |      |
|     | Scripting commands                                                 |      |
|     |                                                                    |      |

#### **Preface**

This book provides information about installing and using IBM<sup>®</sup> Management Processor Command-Line Interface, version 2.0 with the following operating systems:

- Microsoft<sup>®</sup> Windows<sup>®</sup> 2000 Server
- · Microsoft Windows 2000 Professional
- Red Hat Linux 7.3
- SuSE Linux 8.0

This book is organized into the following chapters:

Chapter 1, "Introducing IBM Management Processor Command-Line Interface", on page 1 provides an overview of the product.

Chapter 2, "Installing IBM Management Processor Command-Line Interface", on page 3 contains installation considerations and instructions.

Chapter 3, "Using IBM Management Processor Command-Line Interface", on page 9 contains usage guidelines and details of each command.

Appendix A, "Sample scripts", on page 67 contains sample command scripts.

Appendix B, "Getting help and technical assistance", on page 71 contains information about how to get technical help, support, and service.

Appendix C, "Notices", on page 73 contains IBM notices and trademark information.

# Chapter 1. Introducing IBM Management Processor Command-Line Interface

IBM Management Processor Command-Line Interface, version 2.0 is a management tool for IBM systems running Linux or Microsoft Windows. The system management functions are provided from an easy-to-use command-line interface that connects to a service processor. Using this command-line interface, you can access and set a wide range of information about the health, configuration, communication, and state of your system. These functions are immediately available after you install the command-line interface and make a connection to a service processor.

There are three supported methods that you can use to communicate with a service processor:

- · In-band communication using a device driver
- · Out-of-band communication using an IP connection
- · Out-of-band communication using an RS-485 interconnect

Not all configurations of server and service processor support all functions. See "Supported service processor configurations" on page 3 for more details.

After you have established your communication pathway, you can begin using the following functions provided by the command-line interface:

- · Query vital product data (VPD) of system components:
  - BladeCenter<sup>™</sup> units, including switch modules
  - Cache coherency
  - Chassis/enclosure
  - Microprocessor and microprocessor electrically erasable programmable read-only memory (EEPROM)
  - Diagnostics
  - Hard disk drive backplane and system board
  - Dual inline memory module (DIMM)
  - Power supply and backplane
  - Service processor device driver, firmware, and hardware revision
  - System slot
  - POST/BIOS
- Query the component light-emitting diodes (LEDs) using light path diagnostics:
  - BladeCenter units
  - CD-ROM drive and hard disk drive cables
  - Centerplane, memory, and adapters
  - Chip and chip set voltage regulator module (VRM)
  - Microprocessor and microprocessor memory
  - Diagnostics and front panel
  - Expansion device, fan, scalability ports, system board, and VRM
  - Memory, memory hot-plug enable, and memory subsystem
  - Peripheral component interconnect (PCI), PCI bus, and PCI adapters
  - Service processor adapter and slot
- · Query and set service processor configurations:

- Restart
- Network interfaces: Simple Network Management Protocol (SNMP), point-to-point protocol (PPP), and Internet protocol (IP)
- Serial port hardware and software
- General identification
- Vital product data (VPD)
- Internal clock
- Alert dial-out settings
- Dial-in entries
- · Query the service processor for entries in its event log recorded by:
  - BIOS
  - Diagnostics
  - POST
  - Service processor
- · Query or set server time-outs for your systems:
  - Operating-system loader
  - Operating-system heartbeat
  - POST
  - Power-off delay
- View health and environment information for your systems:
  - System board voltages and thresholds
  - VRM voltages
  - Power-supply voltages
  - Component temperatures and thresholds
  - Fan speeds
- Turn systems on and off remotely:
  - Turn off immediately and with operating-system shutdown.
  - Restart immediately and with operating-system shutdown.
  - Turn on immediately, after a specified delay, and in n seconds.
- · Query the general state information for your systems:
  - System state stable or unstable
  - System power on or off
  - Number of times restarted
  - Number of hours turned on
  - Universal unique ID (UUID)
  - Blue indicator light on or off
  - Light path LED functioning
- Create scripts that contain multiple commands for you to use and reuse. When
  you run a script, each command within it is run.

# Chapter 2. Installing IBM Management Processor Command-Line Interface

This chapter contains information about limitations, supported service processor configurations, and installation for IBM Management Processor Command-Line Interface.

#### Limitations

The command-line interface has the following limitations:

- In Linux, you cannot change the default location of the installation from /opt/IBMmpcli/.
- In Linux, you cannot use the Up Arrow and Down Arrow keys to recall a command after you start the command-line interface.

#### Supported service processor configurations

The command-line interface is supported only on systems with at least one of the following service processors:

- Advanced System Management (ASM) processor
- · ASM PCI Adapter
- Integrated system management processor (ISMP)
- · Management module
- · Remote Supervisor Adapter
- Remote Supervisor Adapter II

You must also ensure that the combination of service processor and system type is supported. Additionally, there are different levels of support, depending on your service processor configuration:

Full

Supports any function available in the server relating to the system-management hardware. The command-line interface will be updated as needed to support any new or unique server functions.

- Compatible
  - Supports current functions of the command-line interface. There are no plans to support new functions added to the server or command-line interface.
- Service processor configuration
   Supports service processor configuration only, because the service processor cannot access the system hardware.

The following tables list the supported configurations of servers and service processors. If your server is not in the list, you can assume that it does not support the command-line interface.

Table 1. Server configurations with full support

| Server name              | Service processor         |
|--------------------------|---------------------------|
| BladeCenter              | Management module         |
| HS20                     | Management module         |
| xSeries <sup>™</sup> 335 | ASM processor             |
| xSeries 360              | Remote Supervisor Adapter |

Table 1. Server configurations with full support (continued)

| Server name | Service processor         |
|-------------|---------------------------|
| xSeries 440 | Remote Supervisor Adapter |

Table 2. Server configurations with compatible support

| Server name        | Service processor            |  |
|--------------------|------------------------------|--|
| Netfinity® 3000    | ASM processor                |  |
| Netfinity 3600     | Remote Supervisor Adapter    |  |
| Netfinity 4100R    | ASM processor                |  |
|                    | Remote Supervisor Adapter    |  |
| Netfinity 4500R    | ASM processor                |  |
| Netfinity 5000     | ASM processor                |  |
| Netfinity 5100     | ASM processor                |  |
| Netfinity 5600     | ASM processor                |  |
| Netfinity 5500     | ASM processor                |  |
| Netfinity 5500 M10 | ASM processor                |  |
| Netfinity 5500 M20 | ASM processor                |  |
| Netfinity 6000R    | ASM processor                |  |
| Netfinity 7000 M10 | ASM PCI adapter              |  |
| Netfinity 7100     | ASM processor                |  |
| Netfinity 7600     | ASM processor                |  |
| Netfinity 8500     | ASM PCI adapter              |  |
| xSeries 220        | Remote Supervisor Adapter    |  |
| xSeries 225        | Remote Supervisor Adapter    |  |
| xSeries 230        | ASM processor                |  |
| xSeries 232        | ISMP                         |  |
|                    | Remote Supervisor Adapter    |  |
| xSeries 235        | ISMP                         |  |
|                    | Remote Supervisor Adapter II |  |
| xSeries 240        | ASM processor                |  |
| xSeries 242        | ASM processor                |  |
| xSeries 250        | ASM processor                |  |
| xSeries 255        | ISMP                         |  |
|                    | Remote Supervisor Adapter    |  |
|                    | Remote Supervisor Adapter II |  |
| xSeries 330        | ASM PCI adapter              |  |
|                    | Remote Supervisor Adapter    |  |
| xSeries 335        | ISMP                         |  |
| xSeries 340        | ASM processor                |  |
| xSeries 342        | ISMP                         |  |
|                    | Remote Supervisor Adapter    |  |

Table 2. Server configurations with compatible support (continued)

| Server name | Service processor            |  |
|-------------|------------------------------|--|
| xSeries 345 | ISMP                         |  |
|             | Remote Supervisor Adapter II |  |
| xSeries 350 | ASM processor                |  |
| xSeries 370 | ASM PCI adapter              |  |
| xSeries 450 | Remote Supervisor Adapter    |  |

Table 3. Server configurations with service processor configuration support

| Server name        | Service processor            |
|--------------------|------------------------------|
| Netfinity 4100R    | ASM PCI adapter              |
| Netfinity 4500R    | ASM PCI adapter              |
| Netfinity 5000     | ASM PCI adapter              |
| Netfinity 5100     | ASM PCI adapter              |
| Netfinity 5500 M10 | ASM PCI adapter              |
| Netfinity 5500 M20 | ASM PCI adapter              |
| Netfinity 5600     | ASM PCI adapter              |
| Netfinity 6000R    | ASM PCI adapter              |
| Netfinity 7100     | ASM PCI adapter              |
| Netfinity 7600     | ASM PCI adapter              |
| xSeries 230        | ASM PCI adapter              |
| xSeries 240        | ASM PCI adapter              |
| xSeries 250        | ASM PCI adapter              |
| xSeries 305        | Remote Supervisor Adapter    |
| xSeries 330        | Remote Supervisor Adapter    |
| xSeries 335        | Remote Supervisor Adapter    |
|                    | Remote Supervisor Adapter II |
| xSeries 340        | ASM PCI adapter              |
| xSeries 350        | ASM PCI adapter              |

There is also limited support for the IBM RXE-100 Remote Expansion Enclosure that enables you to add other devices. See the RXE-100 Hardware Maintenance Manual for more information.

# Installing the command-line interface

This section provides instructions for installing the command-line interface on the following operating systems:

- Red Hat Linux 7.3
- SuSE Linux 8.0
- · Windows 2000 Server
- · Windows 2000 Professional

#### Installing on a Linux operating system

Before you begin the installation, note the following information:

 There is no upgrade path from IBM Management Processor Command-Line Interface for Linux, version 1.x, to IBM Management Processor Command-Line Interface, version 2.0. You must uninstall any previous installation by typing the following command at a shell prompt:

```
rpm -e mpcli
```

• If you are not the root user or a member of the root user group, you might not be able to install or uninstall the command-line interface.

Complete the following steps to install the command-line interface:

- Download the Linux installation file, mpcli-2.0-1.0.i386.rpm, from http://www-3.ibm.com/pc/support/site.wss/document.do?Indocid=MIGR-52058 to a temporary directory.
- 2. From a shell prompt, type the following command:

```
rpm -ivh mpcli-2.0-1.0.i386.rpm
```

The installation process begins.

3. (Optional) Delete the mpcli-2.0-1.0.i386.rpm file to free up disk space.

After the installation is completed, begin using the command-line interface by typing the following command at a shell prompt:

/opt/IBMmpcli/bin/MPCLI.bsh

#### Installing on a Windows operating system

You can install the command-line interface using the InstallShield wizard, or you can perform an unattended installation.

After the installation is completed, the command-line interface is available on the Windows **Start** menu. Click **Start** → **Programs** → **IBM** → **MPCLI** to start the program.

#### InstallShield wizard installation

Complete the following steps to install the command-line interface:

- Download the Windows installation file, 90p4977.exe, from http://www-3.ibm.com/pc/support/site.wss/document.do?Indocid=MIGR-52058 to a temporary directory.
- 2. Double-click the **90p4977.exe** file. The "Welcome to InstallShield Wizard" window opens.
- 3. Click Next. The "License Agreement" window opens.
- 4. Click I accept the terms of this license agreement, and then click Next. The "Customer Information" window opens.
- 5. Enter the following information:
  - a. In the **User Name** field, type the user ID you are logged on as.
  - b. In the **Organization** field, type the name of your company or organization.
- 6. From the **Who can use this product** field, click **Anyone** to allow all users to use the command-line interface. Otherwise, click **Only this user**.
- 7. Click **Next**. The "Installation type window" opens.
- 8. Click **Complete** to install the command-line interface in the default location. Otherwise, click **Custom** to select a different installation directory.
- 9. Click **Next**. The "Ready to install" window opens.

- 10. Click **Install**. The status bar displays the installation progress. When the installation is completed, the "InstallShield Wizard Completed" window opens.
- 11. Click Finish.

#### **Unattended (silent) installation**

Complete the following steps to install the command-line interface:

- 1. Download the Windows installation file, 90p4977.exe, from http://www-3.ibm.com/pc/support/site.wss/document.do?Indocid=MIGR-52058 to a temporary directory.
- 2. From a command window, type the following command:

d:\tempdir\90p4977.exe /S /v/qn

where *d*:\tempdir is the directory where you downloaded the installation file. In an unattended installation, you do not receive any messages notifying you of the installation status or of its completion.

# Chapter 3. Using IBM Management Processor Command-Line Interface

With IBM Management Processor Command-Line Interface you can manage and monitor system health and configuration by logging on to a service processor on a system or connected to a system, query for information about system status, or set parameters for system behavior.

This chapter contains the following information about using the command-line interface:

- · Command-line interface guidelines, on page 9
- Starting the command-line interface, on page 10
- · Logging on to a service processor, on page 11
- Using command-line interface commands, on page 13
- Using scripts, on page 65

In the **Examples** following the tables, the items in **bold** type are examples only. The parameters that you choose to use will be different.

## **Command-line interface guidelines**

All commands have the following basic structure:

command -option parameter

You can add multiple options to a command on one line to avoid repeating the same command, for example:

command -option1 parameter -option2 parameter -option3 parameter

The information for each option is returned in the order in which it was entered and displayed on separate lines.

Observe the following general guidelines when using the command-line interface:

- Case sensitivity
  - All commands and command options are in lowercase and are case sensitive.

**Note:** If you receive a Command not found error make sure that you are typing the commands in the correct case; they are case sensitive. For a list of valid commands, type help-cmd.

- Boolean and string parameters are not case-sensitive, so you can use lowercase, uppercase, or mixed case. For example, a Boolean parameter set to true could be entered as TRUE, True, true, or any other case variation.
- Data types

The following data types are predefined:

- boolean A string with the value of either true or false.
- ipaddress A formatted string of xxx.xxx.xxx, where xxx is a number from 0 to 255.
- Delimiters
  - Options are delimited with a minus sign.
  - In a command that requires parameters, a single space is expected between the option and the parameter. Any additional spaces are ignored.

- · Multiple parameters
  - Multiple parameters must be separated by commas.
  - Comma-separated parameters may be separated by additional spaces.
- Output format
  - Failed commands generate failure messages consisting of a single line of text in the format FAILURE: failure message.
  - Successful commands are indicated by the message SUCCESS: command results.
- Strings
  - Strings containing spaces must be enclosed in quotation marks, such as in snmp -contactname "John B. Doe"; in a string with spaces and no quotation marks, only the first word is recognized.
  - Unless otherwise specified, the maximum string length is 15 characters, including spaces. String values over 15 characters long are truncated.
  - String parameters can be mixed case.

#### **Known problems**

The following problems of the command-line interface are known:

- If you are logged on to a remote service processor using an RS-485 interconnect, your connection might be lost after a period of inactivity.
- When using the setmpclock -gmtoffset command, if you attempt to use an invalid parameter, outside the range of -12 to +12, a message indicating that the command was successful might be displayed, even though the command was unsuccessful. To avoid this, enter a valid parameter.
- If you are logged on to a Remote Supervisor Adapter and running the command-line interface, and then fail at logging on to an integrated system management processor on an RS-485 interconnect, the command-line interface might lose all functionality. You must restart the command-line interface and log on again.
- In using the setsmnetwork command, if you make changes using any of the
  options, they remain in a pending state even if the setsmnetwork -enable
  command is set to true, which should apply the pending changes. Instead, typing
  setsmnetwork -enable true might return a message indicating that there was a
  problem sending the command.

## Starting the command-line interface

To start the command-line interface in Linux, type the following command at a shell prompt:

/opt/IBMmpcli/bin/MPCLI.bsh

Before you start the command-line interface, make sure that you are either the root user or a member of the root user group. If an error is returned when you start the command-line interface, the script file might not have execute permissions. To add execute permissions, type chmod +x MPCLI.bsh at a shell prompt.

To start the command-line interface in Windows, click Start → Programs → IBM → MPCLI.

# Logging on to a service processor

Use the following commands to log on to or log off from a service processor.

Table 4. Logon commands

| Function                             | What it does                                                                                                    | Command                                                                                                    |
|--------------------------------------|----------------------------------------------------------------------------------------------------|----------------------------------------------------------------------------------------------------|
| Log on in-band (locally)             | Log on to the local service processor.                                                                                                    | logonlocal                                                                                                    |
| Log on out-of-band using IP          | Log on with a host name or IP address.                                                                                                    | logonip -hostname IPhost -userid IPuserid -password IPpassword                                                                                                    |
|                                      |                                                                                                    | where:  • IPhost is the domain name system (DNS) or IP address of the host  • IPuserid is a user ID with administrative privileges  • IPpassword is the password for the user ID                                                                                                    |
| Log on out-of-band using RS-485      | Log on to an RS-485 interconnect. Before you can log on to a system on the RS-485 interconnect, you must:  1. Log on to a gateway service processor using either the logonip or logonlocal command. Make sure that the system is connected to this service processor with an RS-485 connection.  2. Detect the systems using the RS-485 interconnect network by typing the following command:  logonrs485 -query | There are two command options:  • logonrs485 -index RSindex -userid RSuserid -password  • logonrs485 -name RSname -userid RSuserid -password  where:  • RSindex is the number of the system the -query command returned  • RSname is the name for the service processor  • RSuserid is a user ID with administrative privileges  • RSpassword is the password for the user ID |
| Log onto an RXE-100 expansion unit   | Log on to an RXE-100 expansion unit.                                                                                                    | logonrxe -index                                                                                                    |
| Get service processors on RS-485 bus | Returns a list of service processors that share the RS-485 bus with the current service processor.                                                                                                    | logonrs485 -query                                                                                                    |
| Get RXE-100 expansion units          | Returns a list of RXE-100 expansion units attached to the system.                                                                                                    | logonrxe -query                                                                                                    |

Table 4. Logon commands (continued)

| Function                         | What it does                                                                                                    | Command |
|----------------------------------|----------------------------------------------------------------------------------------------------|---------|
| Log off from a service processor | Log off from the current session and disconnect from the service processor. If multiple sessions were initiated, any previous sessions are still active after the current session is terminated. | logoff  |
| Find service processor ID        | Display the text ID of the current service processor.                                                                                                    | whoami  |

#### Notes:

- To log on to a service processor using the logonrs485 command, you must first log on to a gateway service processor using either the logonip or logonlocal command.
- The logonrs485 command options -index and -name specify which service processor to log on to. Use only one of these options for each logon. Also, if you are logging on to an ISMP service processor, the -userid and -password options are not necessary.
- 3. Multiple log ons to other service processors are allowed; however, all commands that are issued affect the most recently accessed service processor until another service processor is accessed or the logoff command is issued.

#### **Examples:**

 To log on out-of-band with an RS-485 interconnect using a local gateway service processor, type

logonlocal

logonrs485 -query

logonrs485 -name batman -userid GayleM -password acegEGBDF

· To log on out-of-band with an IP connection, type

logonip -hostname 168.1.101.100 -userid italia -password teramo

### Managing the command-line interface

Use these commands to control the behavior of the command-line interface. They affect the output and function of the application but do not directly affect the service processor.

Table 5. Application-control commands

| Function                    | What it does                                                                                                    | Command                                                                                                    |
|-----------------------------|----------------------------------------------------------------------------------------------------|----------------------------------------------------------------------------------------------------|
| Get help                    | Returns the available help commands.                                                                                        | help                                                                                                    |
|                             | Returns the application control, logon, and logoff commands.                                                                | help-cli                                                                                                    |
|                             | Returns all the commands you can use after logging onto a service processor.                                                | help-cmd                                                                                                    |
|                             | Returns all the options for the specified command.                                                                          | help-cmd <i>commandname</i> where <i>commandname</i> is the name of a command.                                      |
| Get debugging information   | Provides additional debugging information, such as more detail on a command success or failure. By default, verbose is off. | verbose  Typing verbose toggles debugging information on or off.                                                    |
| Enter sleep mode            | Allows the main execution thread to enter sleep mode.                                                                       | sleep <i>milliseconds</i> where <i>milliseconds</i> is the number of milliseconds the application is in sleep mode. |
| Exit command-line interface | Closes the connection to the service processor and exits the program.                                                       | exit                                                                                                    |

#### **Examples:**

- To query the commands you can use after logging into a service processor, type help-cmd
- To query the options for a specific command, type help-cmd setalertcommon

## **Using command-line interface commands**

This section contains command function and usage information and examples. It is divided into the following subsections:

- · BladeCenter unit commands, on page 14
- · Network interface commands, on page 23
- · Serial port configuration commands, on page 34
- · Service processor configuration commands, on page 38

- · Service processor event commands, on page 40
- · System power commands, on page 49
- · System component commands, on page 55
- System health and environment commands, on page 61
- · System statistics commands, on page 53

#### BladeCenter unit commands

Use these commands to read and configure BladeCenter-unit-supported functions.

#### Management module failover commands

These commands enable or disable failover of the management module.

Table 6. Management module failover commands

| Function                 | What it does                                                             | Command                                                                                 |
|--------------------------|--------------------------------------------------------------------------|-----------------------------------------------------------------------------------------|
| Get failover information | Returns whether management module failover is enabled.                   | getmmfo                                                                                 |
| Enable failover          | Enables management module failover immediately.                          | setmmfo -enable                                                                         |
| Disable failover         | Disables management module failover for the specified number of seconds. | setmmfo -disable seconds where seconds is the number of seconds for disabling failover. |

#### Example:

To disable management module failover for 4 minutes, type setmmfo -disable 240

#### Universal serial bus (USB) configuration commands

These commands display and set USB configuration.

Table 7. USB configuration commands

| Function              | What it does                                      | Command                                                                                                    |
|-----------------------|---------------------------------------------------|----------------------------------------------------------------------------------------------------|
| Get USB configuration | Returns the USB configuration.                    | getusb                                                                                                    |
|                       | Returns the blade server that owns the USB.       | getusb -owner                                                                                                   |
|                       | Returns the last time USB ownership was assigned. | getusb -assigntime                                                                                              |
| Set USB owner         | Assigns USB ownership to a blade server.          | setusb -owner bladeserver where bladeserver is the number (1 - 14) of the blade server you want to own the USB. |
| Park USB              | Prevents any blade server from owning the USB.    | setusb -park                                                                                                    |

#### **Examples:**

 To query for the blade server that owns the USB and the last time an owner was assigned, type

getusb -owner -assigntime

 To assign ownership of the USB to the third blade server, type setusb -owner 3

#### Keyboard, video, and mouse configuration commands

These commands display and set the keyboard, video, and mouse (KVM) configuration.

Table 8. KVM configuration commands

| Function              | What it does                                      | Command                                                                                                    |
|-----------------------|---------------------------------------------------|----------------------------------------------------------------------------------------------------|
| Get KVM configuration | Returns the KVM configuration.                    | getkvm                                                                                                    |
|                       | Returns the blade server that owns the KVM.       | getkvm -owner                                                                                                   |
|                       | Returns the last time KVM ownership was assigned. | getkvm -assigntime                                                                                              |
| Assign KVM owner      | Assigns KVM ownership to a blade server.          | setkvm -owner bladeserver where bladeserver is the number (1 - 14) of the blade server you want to own the KVM. |
| Park KVM              | Prevents any blade server from owning the KVM.    | setkvm -park                                                                                                    |

#### **Examples:**

 To query for the blade server that owns the KVM and the last time an owner was assigned, type

getkvm -owner -assigntime

 To assign ownership of the KVM to the third blade server, type setkvm -owner 3

#### Blade server start-option configuration commands

These commands display and set the blade server start-option configuration.

Table 9. Blade server start-option configuration commands

| Function              | What it does                                               | Command                                                                                                    |
|-----------------------|------------------------------------------------------------|----------------------------------------------------------------------------------------------------|
| Get start options     | Returns the start sequence for the specified blade server. | getbootoptions -blade bladenum                                                                                                    |
|                       |                                                            | where <i>bladenum</i> is the number of the blade server.                                                                              |
| Set start sequence    | Sets the start sequence for the specified blade server.    | setbootoptions -options bladenum, bootsequence                                                                                        |
|                       |                                                            | where                                                                                                    |
|                       |                                                            | bladenum is the number<br>of the blade server.                                                                                        |
|                       |                                                            | bootsequence can be<br>any of the following and<br>in any order, separated<br>by commas and<br>enclosed in double<br>quotation marks: |
|                       |                                                            | - hdd1                                                                                                    |
|                       |                                                            | - hdd2                                                                                                    |
|                       |                                                            | - cdrom                                                                                                    |
|                       |                                                            | – floppy                                                                                                    |
|                       |                                                            | – pxe                                                                                                    |
| Delete start sequence | Delete the start sequence for the specified blade server.  | setbootoptions -clear bladenum                                                                                                    |
|                       |                                                            | where <i>bladenum</i> is the number of the blade server.                                                                              |

#### **Examples:**

- To set the start sequence for the seventh blade server, type setbootoptions -options -blade 7, "hdd1,cdrom,floppy"
- To delete the start sequence for the eighth blade server, type setbootoptions -clear 8

**Blade server policy commands**These commands display and set the blade server policy settings.

Table 10. Blade server policy commands

| Function                        | What it does                                                                   | Command                                                                            |
|---------------------------------|--------------------------------------------------------------------------------|------------------------------------------------------------------------------------|
| Get blade server policies       | Returns the policy settings for all blade servers.                             | getpbpolicy                                                                        |
|                                 | Returns whether the specified blade server is enabled for local power control. | getpbpolicy -localpower bladenum                                                   |
|                                 | power control.                                                                 | where <i>bladenum</i> is the number of the blade server.                           |
|                                 | Returns whether the specified blade server is enabled for local KVM control.   | getpbpolicy -localkvm bladenum                                                     |
|                                 | TOWN CONTROL                                                                   | where <i>bladenum</i> is the number of the blade server.                           |
|                                 | Returns whether the specified blade server is enabled for local USB control.   | getpbpolicy -localusb<br>bladenum                                                  |
|                                 | OSB CONTROL                                                                    | where <i>bladenum</i> is the number of the blade server.                           |
|                                 | Returns whether the specified blade server is enabled for the                  | getpbpolicy -wol bladenum                                                          |
|                                 | Wake on LAN® feature.                                                          | where <i>bladenum</i> is the number of the blade server.                           |
| Enable or disable KVM control   | Enables or disables local KVM control for the specified blade server.          | setpbpolicy -localkvm<br>bladenum, enableflag                                      |
|                                 | ocivei.                                                                        | where                                                                              |
|                                 |                                                                                | bladenum is the number<br>of the blade server.                                     |
|                                 |                                                                                | enableflag is true to<br>enable local KVM control<br>or false to disable.          |
|                                 | Enables or disables local KVM control for all blade servers.                   | setpbpolicy -localkvmall enableflag                                                |
|                                 |                                                                                | where <i>enableflag</i> is true to enable local KVM control or false to disable.   |
| Enable or disable power control | Enables or disables local power control for the specified blade server.        | setpbpolicy -localpower bladenum, enableflag                                       |
|                                 | Server.                                                                        | where                                                                              |
|                                 |                                                                                | bladenum is the number of the blade server.                                        |
|                                 |                                                                                | enableflag is true to<br>enable local power<br>control or false to<br>disable.     |
|                                 | Enables or disables local power control for all blade servers.                 | setpbpolicy -localpowerall enableflag                                              |
|                                 |                                                                                | where <i>enableflag</i> is true to enable local power control or false to disable. |

Table 10. Blade server policy commands (continued)

| Function                         | What it does                                                                | Command                                                                                                    |
|----------------------------------|-----------------------------------------------------------------------------|----------------------------------------------------------------------------------------------------|
| Enable or disable USB control    | Enables or disables local USB control for the specified blade server.       | setpbpolicy -localusb bladenum, enableflag where bladenum is the number of the blade server.                                                                 |
|                                  |                                                                             | enableflag is true to<br>enable local USB control<br>or false to disable.                                                                                    |
|                                  | Enables or disables local USB control for all blade servers.                | setpbpolicy -localusball enableflag where enableflag is true to enable local USB control or false to disable.                                                |
| Enable or disable Wake<br>on LAN | Enables or disables the Wake on LAN feature for the specified blade server. | setpbpolicy -wol bladenum, enableflag  where  • bladenum is the number of the blade server.  • enableflag is true to enable Wake on LAN or false to disable. |

#### **Examples:**

- To enable local power control on all blade servers, type setpbpolicy -localpowerall true
- To query the power policy for the eighth blade server, type getpbpolicy -localpower 8
- To enable the third blade server for the Wake on LAN feature, type setpbpolicy -wol 3, true

#### Switch module configuration commands

These commands display and set switch module configuration settings.

Table 11. Switch module configuration commands

| Function                  | What it does                                                                                                    | Command                                                                                           |
|---------------------------|----------------------------------------------------------------------------------------------------|---------------------------------------------------------------------------------------------------|
| Get configuration         | Returns the current configuration of the specified switch module.                                                  | getsmnetwork -currentconfig <i>switch</i> where <i>switch</i> is the number of the switch module. |
| Get configuration method  | Returns the current configuration method of the specified switch module. Valid values are static, dhcp, or bootip. | getsmnetwork -currentmethod <i>switch</i> where <i>switch</i> is the number of the switch module. |
| Get pending configuration | Returns the pending configuration of the specified switch module.                                                  | getsmnetwork -pendingconfig <i>switch</i> where <i>switch</i> is the number of the switch module. |

Table 11. Switch module configuration commands (continued)

| Function                         | What it does                                                             | Command                                                                                                    |
|----------------------------------|--------------------------------------------------------------------------|----------------------------------------------------------------------------------------------------|
| Get pending configuration method | Returns the pending configuration method of the specified switch module. | getsmnetwork -pendingmethod <i>switch</i> where <i>switch</i> is the number of the switch module.                                                                                         |
| Set IP address                   | Sets the IP address of the specified switch module.                      | setsmnetwork -ipaddress switch, ipaddress where: • switch is the number of the switch module. • ipaddress is the IP address of the switch module.                                         |
| Set gateway                      | Sets the gateway of the specified switch module.                         | setsmnetwork -gateway switch, ipaddress where: • switch is the number of the switch module. • ipaddress is the IP address of the gateway.                                                 |
| Set subnet mask                  | Sets the subnet mask of the specified switch module.                     | setsmnetwork -subnet switch, ipaddress where: • switch is the number of the switch module. • ipaddress is the IP address of the subnet mask.                                              |
| Set configuration method         | Sets the configuration method of the specified switch module.            | setsmnetwork -method switch, configmethod  where:  • switch is the number of the switch module.  • configmethod is one of the following configuration methods:  - static  - dhcp  - bootp |

Table 11. Switch module configuration commands (continued)

| Function                            | What it does                                                                                                    | Command                                                                                                    |
|-------------------------------------|----------------------------------------------------------------------------------------------------|----------------------------------------------------------------------------------------------------|
| Apply pending                       | Sets the pending configuration changes for the specified switch module. It is valid only with other options.                                                                                                    | <ul> <li>setsmnetwork -pending switch, enableflag</li> <li>where:</li> <li>switch is the number of the switch module.</li> <li>enableflag true to enable pending changes or false to disable.</li> </ul> |
|                                     | Sets the specified switch module to enable or disable applying changes made to other setsmnetwork options.  Note: Before making any changes to the switch module configuration, you must disable applying changes. Then, after making configuration changes, you must enable to apply those changes. | setsmnetwork -enable switch, enableflag where: • switch is the number of the switch module. • enableflag true to enable applying changes or false to disable.                                            |
| Get power status                    | Returns whether the specified switch module is on.                                                                                                    | getswitchmodule -poweron <i>switch</i> where <i>switch</i> is the number of the switch module.                                                                                                    |
| Get memory<br>diagnostics<br>status | Returns whether the memory diagnostics for the specified switch module are on.                                                                                                    | getswitchmodule -memdiagson <i>switch</i> where <i>switch</i> is the number of the switch module.                                                                                                    |
| Get port status                     | Returns whether other ports are enabled for the specified switch module.                                                                                                    | getswitchmodule -cfgotherports <i>switch</i> where <i>switch</i> is the number of the switch module.                                                                                                    |
|                                     | Returns whether external ports are enabled for the specified switch module.                                                                                                    | getswitchmodule -extportson <i>switch</i> where <i>switch</i> is the number of the switch module.                                                                                                    |
| Get switch presence                 | Returns whether the specified switch module is present.                                                                                                    | getswitchmodule -ping <i>switch</i> where <i>switch</i> is the number of the switch module.                                                                                                    |
| Get POST status                     | Returns the results of the last POST for the specified switch module.                                                                                                    | getswitchmodule -postresults <i>switch</i> where <i>switch</i> is the number of the switch module.                                                                                                    |
| Set power<br>enablement             | Turns on or off the specified switch module.                                                                                                    | setswitchmodule -poweron switch, enableflag  where: • switch is the number of the switch module. • enableflag is true to enable turning on the switch module and false to disable.                       |

Table 11. Switch module configuration commands (continued)

| Function              | What it does                                                                | Command                                                                                            |
|-----------------------|-----------------------------------------------------------------------------|----------------------------------------------------------------------------------------------------|
| Memory<br>diagnostics | Enables or disables the memory diagnostics for the specified switch module. | setswitchmodule -memdiagson switch, enableflag where: • switch is the number of the switch module. |
|                       |                                                                             | enableflag is true to enable memory diagnostics and false to disable.                              |
| Other ports           | Enables or disables other ports for the specified switch module.            | setswitchmodule -cfgotherports switch, enableflag where:                                           |
|                       |                                                                             | switch is the number of the switch module.                                                         |
|                       |                                                                             | enableflag is true to enable other ports<br>and false to disable.                                  |
| External ports        | Enables or disables external ports for the specified switch module.         | setswitchmodule -extportson switch, enableflag                                                     |
|                       |                                                                             | where:                                                                                             |
|                       |                                                                             | switch is the number of the switch module.                                                         |
|                       |                                                                             | enableflag is true to enable external ports and false to disable.                                  |
| Restart               | Restarts the specified switch module.                                       | setswitchmodule -reboot switch                                                                     |
|                       | Switch module.                                                              | where <i>switch</i> is the number of the switch module.                                            |
| Reset configuration   | Resets the configuration of the specified switch module.                    | setswitchmodule -resetconfig <i>switch</i> where <i>switch</i> is the number of the switch module. |

#### **Examples:**

- To set the IP address, gateway, and subnet mask and to choose a configuration method for the third switch module, type the following (all on one line)
   setsmnetwork -ipaddress 3,203.1.168.9 -gateway 3,203.1.168.10
   -subnet 3,255.255.255.0 -method 3,static
- To enable memory diagnostics and enable other ports for the third switch module, type

setswitchmodule -memdiagson 3,true -cfgotherports 3,true

#### BladeCenter unit topology command

This command displays the topology of the BladeCenter unit.

Table 12. BladeCenter unit topology command

| Function                           | What it does                                                | Command                  |
|------------------------------------|-------------------------------------------------------------|--------------------------|
| Get all component information      | Returns all BladeCenter unit component information.         | gettopology              |
| Get supported components           | Returns the maximum number of supported blade servers.      | gettopology -pbsupported |
|                                    | Returns the maximum number of supported switch modules.     | gettopology -smsupported |
|                                    | Returns the maximum number of supported management modules. | gettopology -mmsupported |
|                                    | Returns the maximum number of supported power supplies.     | gettopology -pssupported |
|                                    | Returns the maximum number of supported fans.               | gettopology -bmsupported |
| Get how many components are        | Returns the number of installed blade servers.              | gettopology -pbcount     |
| installed                          | Returns the number of installed switch modules.             | gettopology -smcount     |
|                                    | Returns the number of installed management modules.         | gettopology -mmcount     |
|                                    | Returns the number of installed power supplies.             | gettopology -pscount     |
|                                    | Returns the number of installed fans.                       | gettopology -bmcount     |
| Get which components are installed | Returns which blade servers are installed.                  | gettopology -pbinstalled |
|                                    | Returns which switch modules are installed.                 | gettopology -sminstalled |
|                                    | Returns which management modules are installed.             | gettopology -mminstalled |
|                                    | Returns which power supplies are installed.                 | gettopology -psinstalled |
|                                    | Returns which fans are installed.                           | gettopology -bminstalled |

#### **Examples:**

- To query how many blade servers, switch modules, and management modules are installed in a BladeCenter unit, type
  - gettopology -pbcount -smcount -mmcount
- To query how many power supplies are supported in the BladeCenter unit and how many are installed, type
  - gettopology -pssupported -psinstalled

#### BladeCenter unit VPD command

This command displays the BladeCenter unit VPD.

Table 13. BladeCenter unit VPD command

| Function          | What it does                                         | Command                                                  |
|-------------------|------------------------------------------------------|----------------------------------------------------------|
| Get all VPD       | Returns all VPD for the BladeCenter unit.            | getbladecentervpd                                        |
| Get component VPD | Returns the VPD for the specified switch module.     | getbladecentervpd<br>-switchmodule switchnum             |
|                   |                                                      | where <i>switchnum</i> is the number of the switch.      |
|                   | Returns the VPD for the midplane.                    | getbladecentervpd<br>-midplane                           |
|                   | Returns the VPD for the front panel.                 | getbladecentervpd<br>-frontpanel                         |
|                   | Returns the VPD for the specified power supply.      | getbladecentervpd<br>-powersupply powernum               |
|                   |                                                      | where <i>powernum</i> is the number of the power supply. |
|                   | Returns the VPD for the specified blade server.      | getbladecentervpd<br>-processorblade <i>bladenum</i>     |
|                   |                                                      | where <i>bladenum</i> is the number of the blade server. |
|                   | Returns the VPD for the specified management module. | getbladecentervpd<br>-mgmtmodule <i>mm</i>               |
|                   |                                                      | where <i>mm</i> is the number of the management module.  |

#### **Examples:**

- To get the VPD for the eighth blade server and the second management module, type the following (all on one line)
  - getbladecentervpd -processorblade  ${\bf 8}$  -mgmtmodule  ${\bf 2}$
- To get the VPD for the midplane, front panel, and the third power supply, type getbladecentervpd -midplane -frontpanel -powersupply 3

#### **Network interface commands**

The network interface commands are used to configure network protocols and hardware such as SNMP, PPP, IP, network hardware, Dynamic Host Configuration Protocol (DHCP), and DNS.

#### SNMP configuration commands

These commands read and configure the SNMP interface of the service processor. For more information about service processor SNMP configuration, see the applicable xSeries *User's Guides*.

Table 14. SNMP configuration commands

| Function                     | What it does                                                                           | Command                                                                                                    |
|------------------------------|----------------------------------------------------------------------------------------|----------------------------------------------------------------------------------------------------|
| Get basic SNMP configuration | Returns the SNMP configuration.                                                        | getsnmp  If no option is added, the command returns whether agent or traps are enabled and the contact name and location. |
|                              | Returns the ID for the system location.                                                | getsnmp -contactlocation                                                                                                  |
|                              | Returns the ID for the system contact name.                                            | getsnmp -contactname                                                                                                    |
|                              | Returns whether SNMP traps are enabled.                                                | getsnmp -traps                                                                                                    |
|                              | Returns whether the SNMP agent is enabled.                                             | getsnmp -agent                                                                                                    |
|                              | Returns the name for the specified community. There are three user-defined communities | getsnmp -communityname commnum                                                                                            |
|                              | available.                                                                             | where <i>commnum</i> indicates which community.                                                                           |
| Get IP address               | Returns the IP address for the specified community.                                    | getsnmp -ipaddress<br>commnum, commIPnum                                                                                  |
|                              |                                                                                        | where:                                                                                                    |
|                              |                                                                                        | commnum indicates     which community.                                                                                    |
|                              |                                                                                        | commIPnum indicates<br>whether this is the first,<br>second, or third IP<br>address for the<br>community.                 |
| Get host name                | Returns the host name for the specified community.                                     | getsnmp -hostname commnum, commIPnum                                                                                      |
|                              |                                                                                        | where:                                                                                                    |
|                              |                                                                                        | commnum indicates     which community.                                                                                    |
|                              |                                                                                        | commIPnum indicates<br>whether this is the first,<br>second, or third IP<br>address for the<br>community.                 |

Table 14. SNMP configuration commands (continued)

| Function                     | What it does                                                           | Command                                                                                                    |
|------------------------------|------------------------------------------------------------------------|----------------------------------------------------------------------------------------------------|
| Set basic SNMP configuration | Sets the system location.                                              | setsnmp -contactlocation location                                                                             |
|                              |                                                                        | where <i>location</i> is the system location.                                                                 |
|                              | Sets the system contact name.                                          | setsnmp -contactname name                                                                                     |
|                              |                                                                        | where <i>name</i> is the system contact name.                                                                 |
|                              | Enables or disables the SNMP                                           | setsnmp -traps enableflag                                                                                     |
|                              | traps sent by the service processor.  Valid values are true and false. | where <i>enableflag</i> is true to enable sending SNMP traps or false to disable sending SNMP traps.          |
|                              | Enables or disables the service                                        | setsnmp -agent enableflag                                                                                     |
|                              | processor SNMP agent. Valid values are true and false.                 | where <i>enableflag</i> is true to enable the SNMP agent or false to disable the SNMP agent.                  |
| Set community name           | Sets the specified community name.                                     | setsnmp -communityname commnum, commname                                                                      |
|                              |                                                                        | where:                                                                                                    |
|                              |                                                                        | commnum indicates     which community.                                                                        |
|                              |                                                                        | commname is the community name.                                                                               |
| Set IP address               | Sets an IP address for the specified SNMP community.                   | setsnmp -ipaddress<br>commnum, commlPnum,<br>xxx.xxx.xxx                                                      |
|                              |                                                                        |                                                                                                    |
|                              |                                                                        | where:  • commnum indicates                                                                                   |
|                              |                                                                        | which community.                                                                                              |
|                              |                                                                        | commIPnum indicates     whether this is the first,     second, or third IP     address for the     community. |
|                              |                                                                        | xxx.xxx.xxx.xxx is the IP address you want to assign.                                                         |

Table 14. SNMP configuration commands (continued)

| Function      | What it does                                         | Command                                                                                                    |
|---------------|------------------------------------------------------|----------------------------------------------------------------------------------------------------|
| Set host name | Sets the host name for the specified SNMP community. | setsnmp -hostname<br>commnum, commIPnum,<br>hostname                                                                              |
|               |                                                      | where:                                                                                                    |
|               |                                                      | <ul> <li>commnum indicates which community.</li> </ul>                                                                            |
|               |                                                      | <ul> <li>commIPnum indicates     whether this is the first,     second, or third IP     address for the     community.</li> </ul> |
|               |                                                      | <ul> <li>hostname is the host<br/>name you want to<br/>assign.</li> </ul>                                                         |

#### **Examples:**

- To return the first SNMP community name, type getsnmp -communityname 1
- To enable the SNMP agent and sending of SNMP traps, type setsnmp -traps true -agent true
- There are three user-defined SNMP communities, and each community can have three user-defined locations (IP address or host name). To set the host name and IP address for the second location of the second SNMP community, type setsnmp -hostname 2,2,batman -ipaddress 2,2,198.1.100.101

#### PPP configuration commands

These commands are supported only on the xSeries 220 server. These commands read and configure the PPP interface of the service processor. For more information about service processor PPP configuration, see the applicable xSeries *User's Guides*.

Table 15. PPP configuration commands

| Function              | What it does                                                                             | Command                                                                                            |
|-----------------------|------------------------------------------------------------------------------------------|----------------------------------------------------------------------------------------------------|
| Get PPP configuration | Returns all PPP configuration information.                                               | getppp                                                                                             |
|                       | Returns whether PPP configuration is enabled.                                            | getppp -enabled                                                                                    |
|                       | Returns the IP address assigned to the client-side of the network connection.            | getppp -remoteip                                                                                   |
|                       | Returns the IP address assigned to the service processor-side of the network connection. | getppp -serverip                                                                                   |
|                       | Returns the IP address assigned as the subnet mask.                                      | getppp -subnet                                                                                     |
|                       | Returns the PPP protocol type, as represented by integers:                               | getppp -protocol                                                                                   |
|                       | • 1 = PAP                                                                                |                                                                                                    |
|                       | • 2 = CHAP                                                                               |                                                                                                    |
|                       | • 3 = CHAP then PAP                                                                      |                                                                                                    |
| Set PPP configuration | Enables or disables PPP configuration.                                                   | setppp -enabled enableflag                                                                         |
|                       | Comiguration.                                                                            | where <i>enableflag</i> is true to enable PPP configuration or false to disable PPP configuration. |
|                       | Sets the IP address for the client-side of the network connection.                       | setppp -remoteip xxx.xxx.xxx                                                                       |
|                       |                                                                                          | where xxx.xxx.xxx is the client-side IP address.                                                   |
|                       | Sets the IP address for the service processor side of the network                        | setppp -serverip xxx.xxx.xxx                                                                       |
|                       | connection.                                                                              | where xxx.xxx.xxx is the server-side IP address.                                                   |
|                       | Sets the PPP subnet mask.                                                                | setppp -subnet xxx.xxx.xxx                                                                         |
|                       |                                                                                          | where xxx.xxx.xxx is the subnet mask.                                                              |
|                       | Sets the PPP protocol type, as represented by an integer.                                | setppp -protocol protocoltype                                                                      |
|                       |                                                                                          | where <i>protocoltype</i> is 1, 2, or 3:                                                           |
|                       |                                                                                          | • 1 = PAP                                                                                          |
|                       |                                                                                          | • 2 = CHAP                                                                                         |
|                       |                                                                                          | • 3 = CHAP then PAP                                                                                |

#### **Examples:**

• To query the IP address, subnet mask, and protocol type of the PPP configuration, type

getppp -serverip -subnet -protocol

 To enable PPP configuration, set the client-side and service-processor-side IP addresses, and set CHAP then PAP as the protocol, type

setppp -enabled **true** -remoteip **198.1.100.135** -serverip **168.1.100.101** -protocol **3** 

#### **Static IP configuration commands**

These commands read and configure the static IP protocol of the service processor. For more information about service processor IP configuration, see the applicable xSeries *User's Guides*.

Table 16. Static IP configuration commands

| Function                    | What it does                                                                                                    | Command                                                                                                    |
|-----------------------------|----------------------------------------------------------------------------------------------------|----------------------------------------------------------------------------------------------------|
| Get static IP configuration | Returns the IP configuration, such as host name, IP address, subnet mask, gateway address, and connection type (static or DHCP).                                                                                                    | getip  If an option is not added, the command returns the static IP configuration of the primary interface.                 |
|                             | For ASM PCI systems only. Returns the IP configuration of specified interface.                                                                                                    | getip -interface <i>index</i> where <i>index</i> is the index number of the interface.                                      |
|                             | Cannot be used on ASM PCI systems. Returns the IP configuration of the active interface, such as host name, IP address, subnet mask, gateway address, connection type (static or DHCP), and DHCP configuration if DHCP is the connection type. | getip -active                                                                                                    |
| Set static IP configuration | Sets the host name for the service processor.                                                                                                    | setip -interface index<br>-hostname hostname                                                                                |
|                             |                                                                                                    | where:  • index is the index number of the interface.  • hostname is name you want to assign to the service processor.      |
|                             | Set IP address of the service processor.                                                                                                    | setip -interface index -ipaddress xxx.xxx.xxx                                                                               |
|                             |                                                                                                    | where:  • index is the index number of the interface.  • xxx.xxx.xxx.xxx is the IP address.                                 |
|                             | Sets the IP address of the gateway used by the service processor.                                                                                                    | setip -interface index<br>-gateway xxx.xxx.xxx                                                                              |
|                             |                                                                                                    | <ul> <li>where:</li> <li>index is the index number of the interface.</li> <li>xxx.xxx.xxx.xxx is the IP address.</li> </ul> |

Table 16. Static IP configuration commands (continued)

| Function | What it does                            | Command                                              |
|----------|-----------------------------------------|------------------------------------------------------|
|          | Sets the IP address of the subnet mask. | setip -interface index -subnet xxx.xxx.xxx           |
|          |                                         | where:                                               |
|          |                                         | • <i>index</i> is the index number of the interface. |
|          |                                         | xxx.xxx.xxx is the IP address                        |
|          |                                         |                                                      |
|          | Sets the IP configuration type.         | setip -interface index<br>-method configtype         |
|          |                                         | where:                                               |
|          |                                         | • <i>index</i> is the index number of the interface. |
|          |                                         | configtype is:                                       |
|          |                                         | - Static                                             |
|          |                                         | - DHCP                                               |
|          |                                         | <ul> <li>DHCPStatic</li> </ul>                       |

- To query all IP configuration details, type getip
- To set the IP host name, IP address, gateway, and subnet mask, type the following (all on one line)

```
setipaddress -interface \mathbf{1} -hostname \mathbf{batman} -ipaddress \mathbf{186.1.111.6} -gateway \mathbf{130.10.115.100} -subnet \mathbf{168.1.100.101}
```

# **Network hardware configuration commands**

These commands read or enable attributes of the network hardware configuration of the service processor. For more information about service processor network hardware configuration, see the applicable xSeries *User's Guides*.

Table 17. Network hardware configuration commands

| Function                           | What it does                                                                                                    | Command                                                                                             |
|------------------------------------|----------------------------------------------------------------------------------------------------|----------------------------------------------------------------------------------------------------|
| Get network hardware configuration | Returns the network hardware configuration for the specified interface.                                                                                   | getnethw -interface <i>index</i> where <i>index</i> is the index number of the interface.           |
|                                    | Returns data for all getnethw options for the specified interface.                                                                                        | getnethw -interface <i>index</i> -all  where <i>index</i> is the index number of the interface.     |
| Get line type                      | This is an ASM PCI option only. Returns the type of hardware media for the specified interface. Valid values are: • ENET for Ethernet • TR for Token Ring | getnethw -interface <i>index</i> -linetype where <i>index</i> is the index number of the interface. |

Table 17. Network hardware configuration commands (continued)

| Function             | What it does                                                                                                    | Command                                                                                                    |
|----------------------|----------------------------------------------------------------------------------------------------|----------------------------------------------------------------------------------------------------|
| Get interface status | Returns whether the specified interface is enabled or disabled. Only one interface can be enabled at a time.                              | getnethw -interface <i>index</i> -enabled where <i>index</i> is the index number of the interface.                                                      |
| Get data rate        | Returns the data rate of the specified interface. Valid values are:  • Auto, 10m, or 100m for Ethernet  • Auto, 4m, or 16m for Token Ring | getnethw -interface <i>index</i> -datarate where <i>index</i> is the index number of the interface.                                                     |
| Get duplex mode      | Returns the duplex mode of the specified interface. Valid values are:  • Auto • Half • Full                                               | getnethw -interface index -duplex where index is the index number of the interface.                                                                     |
| Get MAC address      | Returns the network-administrator-<br>assigned MAC address, in the [xx<br>xx xx xx xx xx] format, for the<br>specified interface.         | getnethw -interface <i>index</i> -adminmac where <i>index</i> is the index number of the interface.                                                     |
| Get MTU              | Returns the maximum transmission unit (MTU) for this network segment.                                                                     | getnethw -interface <i>index</i> -mtu  where <i>index</i> is the index number of the interface.                                                         |
| Get routing bytes    | Returns whether routing bytes for<br>the specified interface are enabled<br>if the line type is Token Ring.                               | getnethw -interface <i>index</i> -routingbytes where <i>index</i> is the index number of the interface.                                                 |
| Get burned MAC       | Returns the MAC address burned into the ROM of the network interface card (NIC).                                                          | getnethw -interface <i>index</i> -burnedmac where <i>index</i> is the index number of the interface.                                                    |
| Set interface index  | Sets the network hardware configuration index entry.                                                                                      | setnethw -interface <i>index</i> where <i>index</i> is the index number of the interface.                                                               |
| Set line type        | This is an ASM PCI option only. Sets the type of hardware media for the specified interface.                                              | setnethw -interface index -linetype linetype where: • index is the index number of the interface. • linetype is ENET for Ethernet or TR for Token Ring. |

Table 17. Network hardware configuration commands (continued)

| Function                    | What it does                                                                              | Command                                                                                |
|-----------------------------|-------------------------------------------------------------------------------------------|----------------------------------------------------------------------------------------|
| Enable or disable interface | Enables or disables the specified interface. Only one interface can be enabled at a time. | setnethw -interface index<br>-enabled enableflag                                       |
|                             | be enabled at a time.                                                                     | where:                                                                                 |
|                             |                                                                                           | • <i>index</i> is the index number of the interface.                                   |
|                             |                                                                                           | enableflag is true to<br>enable the interface or<br>false to disable the<br>interface. |
| Set data rate               | Set the data rate for the specified interface.                                            | setnethw -interface index<br>-datarate datarate                                        |
|                             |                                                                                           | where:                                                                                 |
|                             |                                                                                           | index is the index<br>number of the interface.                                         |
|                             |                                                                                           | datarate is                                                                            |
|                             |                                                                                           | - Auto, 10m, or 100m<br>for Ethernet                                                   |
|                             |                                                                                           | <ul><li>Auto, 4m, or 16m for Token Ring</li></ul>                                      |
| Set duplex mode             | Sets the duplex mode for the specified interface.                                         | setnethw -interface index<br>-duplex duplexmode                                        |
|                             |                                                                                           | where:                                                                                 |
|                             |                                                                                           | • <i>index</i> is the index number of the interface.                                   |
|                             |                                                                                           | duplexmode is Auto, Full, or Half.                                                     |
| Set MAC address             | Sets the network-administrator-<br>assigned MAC address for the                           | setnethw -interface index<br>-adminmac xx xx xx xx xx                                  |
|                             | specified interface. To use the hardware MAC address, specify                             | XX                                                                                     |
|                             | 00.00.00.00.00.00 for the                                                                 | where:                                                                                 |
|                             | adminmac value.                                                                           | • <i>index</i> is the index number of the interface.                                   |
|                             |                                                                                           | xx xx xx xx xx xx is the administrator-assigned MAC address.                           |
| Set MTU                     | Sets the MTU for this network segment.                                                    | setnethw -interface index<br>-mtu mtunum                                               |
|                             |                                                                                           | where:                                                                                 |
|                             |                                                                                           | • <i>index</i> is the index number of the interface.                                   |
|                             |                                                                                           | mtunum is the MTU for<br>this network segment.                                         |

Table 17. Network hardware configuration commands (continued)

| Function                        | What it does                                                                                      | Command                                                                                                    |
|---------------------------------|---------------------------------------------------------------------------------------------------|----------------------------------------------------------------------------------------------------|
| Enable or disable routing bytes | Enables or disables the routing bytes for the specified interface if the line type is Token Ring. | setnethw -interface index -routingbytes rbytes  where:  index is the index number of the interface.  rbytes is true to enable routing bytes or false to disable them. |

- To enable interface 1 and set its data rate to Auto, type setnethw -interface 1 -enabled true -datarate Auto
- To set the network-administrator-assigned MAC address for interface 1, type setnethw -interface 1 -adminmac "00 00 00 00 00 00"

# **DHCP** configuration commands

These commands read DHCP configuration of the service processor. For more information about service processor DHCP configuration, see the applicable xSeries *User's Guides*.

Table 18. DHCP configuration commands

| Function               | What it does                                             | Command                                                 |
|------------------------|----------------------------------------------------------|---------------------------------------------------------|
| Get DHCP configuration | Returns the DHCP configuration of the service processor. | getdhcp                                                 |
| Set DHCP configuration | Sets whether DHCP configuration is enabled.              | setdhcp -enabled enableflag where enableflag is true to |
|                        |                                                          | enable DHCP or false to disable.                        |

## **Example:**

 To enable DHCP configuration, type setdhcp -enable True

# **DNS** configuration commands

These commands configure the DNS client of the service processor. You can have up to four static IP address-to-host-name mappings without having a DNS server present.

Table 19. DNS configuration commands

| Function                            | What it does                                                                        | Command                                                                       |
|-------------------------------------|-------------------------------------------------------------------------------------|-------------------------------------------------------------------------------|
| Get DNS configuration               | Returns the DNS client configuration.                                               | getdns                                                                        |
|                                     | Returns the static mapping of the specified system.                                 | getdns -mapping ipaddressorhost                                               |
|                                     |                                                                                     | where <i>ipaddressorhost</i> is the system IP address or host name.           |
|                                     | Returns whether DNS is configured. Valid values are true and false.                 | getdns -enabled                                                               |
|                                     | Returns the IP address of the specified DNS server.                                 | getdns -server ipaddress                                                      |
|                                     |                                                                                     | where <i>ipaddress</i> is the IP address of the DNS server.                   |
| Enable or disable DNS client        | Enables or disables the DNS client.                                                 | setdns -enabled enableflag                                                    |
| Citerit                             |                                                                                     | where <i>enableflag</i> is true to enable the DNS client or false to disable. |
| Set DNS IP address                  | Sets the IP address of the specified DNS server.                                    | setdns -server servernum, ipaddress                                           |
|                                     |                                                                                     | where:                                                                        |
|                                     |                                                                                     | • servernum is:                                                               |
|                                     |                                                                                     | <ul> <li>1 for the primary server</li> </ul>                                  |
|                                     |                                                                                     | <ul> <li>2 for the secondary server</li> </ul>                                |
|                                     |                                                                                     | <ul> <li>3 for the tertiary server</li> </ul>                                 |
|                                     |                                                                                     | ipaddress is the IP address.                                                  |
| Set IP address to host name mapping | Set the static mapping of an IP address to a host name when there is no DNS server. | setdns -mapping<br>mappingnum, ipaddress,<br>hostname                         |
|                                     |                                                                                     | where:                                                                        |
|                                     |                                                                                     | mappingnum is the     mapping number.                                         |
|                                     |                                                                                     | mapping number.  • ipaddress is the IP address.                               |
|                                     |                                                                                     | hostname is the host<br>name of the DNS server.                               |

# **Examples:**

• To clear the third static mapping by specifying blank parameters, type

setdns -mapping 3,"",""

• To set the second static DNS map for an IP address and host name, type setdns -mapping 2,33.12.125.89,batman

# Serial port configuration commands

These commands enable read and write access to both hardware and software configurations of a serial port. For more information about service processor serial port configurations, see the applicable xSeries *User's Guides*.

# Serial port software configuration commands

These commands read and set the software configuration of the serial port.

Table 20. Serial port software configuration commands

| Function                               | What it does                                                                                                    | Command                                                                                                   |
|----------------------------------------|----------------------------------------------------------------------------------------------------|----------------------------------------------------------------------------------------------------|
| Get serial port software configuration | Returns the software configuration of the serial port.                                                                                     | getcomsw  If no option is added, the command returns the configuration of serial port one.                |
|                                        | Returns whether dial-in access using the serial port is enabled. Values are true and false.                                                | getcomsw -dialinenabled                                                                                   |
|                                        | Returns whether the service processor owns the serial port that it shares with the operating system on startup. Values are true and false. | getcomsw -own                                                                                             |
|                                        | Returns the number of seconds that must elapse between successive logins.                                                                  | getcomsw -tamperdelay                                                                                     |
| Set dial-in access                     | Enables or disables dial-in access using the serial ports.                                                                                 | setcomsw -dialinenabled enableflag                                                                        |
|                                        |                                                                                                    | where <i>enableflag</i> is true to enable dial-in access and false to disable.                            |
| Set serial port<br>ownership           | Enables or disables the service processor to own the serial port it shares with the operating system on startup.                           | setcomsw -own <i>enableflag</i> where <i>enableflag</i> is true to enable ownership and false to disable. |
| Turn session on or off                 | Enable or disable the session on serial port one.                                                                                          | setcomsw -sessionon enableflag                                                                            |
|                                        |                                                                                                    | where <i>enableflag</i> is true to turn on the session and false to turn off.                             |
| Set login delay                        | Sets the number of seconds that must elapse between successive logins.                                                                     | setcomsw -tamperdelay seconds where seconds is the number of seconds that must elapse.                    |

- To configure the COM port software to enable the session and to set the ownership of the COM port to the service processor upon restart, type setcomsw -session true -own true
- · To query the number of seconds between successive logins and whether dial-in access for the serial port is enabled, type getcomsw -tamperdelay -dialinenabled

# Serial port hardware configuration commands

These commands read and set the serial port hardware configuration.

Table 21. Serial port hardware configuration commands

| Function                                     | What it does                                                     | Command                                                                                                    |
|----------------------------------------------|------------------------------------------------------------------|----------------------------------------------------------------------------------------------------|
| Get serial port<br>hardware<br>configuration | Returns the hardware configuration of the serial port.           | getcomhw  If no option is added, the command returns the configuration of serial port one.                                                                                                    |
|                                              | Returns the hardware configuration of the specified serial port. | getcomhw -port <i>index</i> where <i>index</i> is the index number of the serial port.                                                                                                    |
| Set serial port index                        | Sets the serial port index number.                               | setcomhw -port <i>index</i> where <i>index</i> is the index number of the serial port.                                                                                                    |
| Set baud rate                                | Sets the baud rate for the specified serial port.                | setcomhw -port <i>index</i> -baudrate <i>baudrate</i> where:  • <i>index</i> is the index number of the serial port.  • <i>baudrate</i> is a valid baud rate at which the modem should run.     |
| Set parity                                   | Sets the parity on the specified serial port.                    | setcomhw -port <i>index</i> -parity <i>parity</i> where:  • <i>index</i> is the index number of the serial port.  • <i>parity</i> is one of the following:  - None  - Odd - Even - Mark - Space |
| Set stop bit value                           | Sets the stop bit value for the specified serial port.           | setcomhw -port index -stopbits bitvalue  where:  • index is the index number of the serial port.  • bitvalue is a stop bit value of 0, 1, or 2.                                                 |

Table 21. Serial port hardware configuration commands (continued)

| Function                      | What it does                                                                     | Command                                                                                 |
|-------------------------------|----------------------------------------------------------------------------------|-----------------------------------------------------------------------------------------|
| Set initialization string     | Sets the initialization string for<br>the modem on the specified<br>serial port. | setcomhw -port index -initstring initstring                                             |
|                               | John Porti                                                                       | where:                                                                                  |
|                               |                                                                                  | • <i>index</i> is the index number of the serial port.                                  |
|                               |                                                                                  | initstring is an initialization string for the modem.                                   |
| Enable or disable serial port | Enables or disables the specified serial port.                                   | setcomhw -port <i>index</i> -enabled enableflag                                         |
|                               |                                                                                  | where:                                                                                  |
|                               |                                                                                  | • <i>index</i> is the index number of the serial port.                                  |
|                               |                                                                                  | enableflag is true to enable the port and false to disable.                             |
| Set caller ID                 | Sets the caller ID for a discovered phone number on                              | setcomhw -port <i>index</i> -calleridstring <i>callerID</i>                             |
|                               | the specified serial port.                                                       | where:                                                                                  |
|                               |                                                                                  | • <i>index</i> is the index number of the serial port.                                  |
|                               |                                                                                  | • callerID is the caller ID.                                                            |
| Return to default settings    | Returns the modem on the specified serial port to its                            | setcomhw -port index<br>-returnfactorydefault factorysettings                           |
|                               | factory-default settings.                                                        | where:                                                                                  |
|                               |                                                                                  | • <i>index</i> is the index number of the serial port.                                  |
|                               |                                                                                  | factorysettings is the control<br>string in your modem<br>documentation for its default |
|                               |                                                                                  | settings.                                                                               |
| Set time delay                | Sets a time delay before and after the sending of a modem                        | setcomhw -port <i>index</i> -escapeguardtime <i>escape</i>                              |
|                               | escape string for the specified serial port.                                     | where:                                                                                  |
|                               | Sorial port.                                                                     | index is the index number of the serial port.                                           |
|                               |                                                                                  | • escape is the time delay.                                                             |
| Set escape code               | Sets an escape code for the specified serial port.                               | setcomhw -port <i>index</i> -escapestring escape                                        |
|                               |                                                                                  | where:                                                                                  |
|                               |                                                                                  | • <i>index</i> is the index number of the serial port.                                  |
|                               |                                                                                  | escape is the escape code.                                                              |

Table 21. Serial port hardware configuration commands (continued)

| Function             | What it does                                                                  | Command                                                                       |
|----------------------|-------------------------------------------------------------------------------|-------------------------------------------------------------------------------|
| Set area code        | Sets the area code for the modem on the specified serial port.                | setcomhw -port <i>index</i> -dialprefix areacode where:                       |
|                      |                                                                               | • <i>index</i> is the index number of the serial port.                        |
|                      |                                                                               | areacode is the area code.                                                    |
| Set phone number     | Sets the phone number for the modem on the specified serial port.             | setcomhw -port index -dialpostfix phonenum                                    |
|                      | port                                                                          | where:                                                                        |
|                      |                                                                               | index is the index number of the serial port.                                 |
|                      |                                                                               | • phonenum is the phone number.                                               |
| Set auto answer      | Sets the auto-answer string for<br>the modem on the specified<br>serial port. | setcomhw -port index -autoanswer answer                                       |
|                      | Senai port.                                                                   | where:                                                                        |
|                      |                                                                               | index is the index number of the serial port.                                 |
|                      |                                                                               | answer is the auto-answer<br>string. The generic value is<br>ATS0=1.          |
| Set auto-answer stop | Sets the auto-answer stop string for the modem on the specified serial port.  | setcomhw -port index<br>-autoanswerstop answerstop                            |
|                      | specified serial port.                                                        | where:                                                                        |
|                      |                                                                               | index is the index number of the serial port.                                 |
|                      |                                                                               | answerstop is the auto-answer<br>stop string. The generic value is<br>ATS0=0. |
| Set query string     | Sets the query string for the modem on the specified serial                   | setcomhw -port index -querystring modemquery                                  |
|                      | port.                                                                         | where:                                                                        |
|                      |                                                                               | index is the index number of the serial port.                                 |
|                      |                                                                               | modemquery is the modem<br>query string. The generic value<br>is AT.          |
| Set exit string      | Sets the string used to stop communication with the                           | setcomhw -port index<br>-hangupstring hangup                                  |
|                      | modem on the specified serial port.                                           | where:                                                                        |
|                      | port                                                                          | • <i>index</i> is the index number of the serial port.                        |
|                      |                                                                               | hangup is the string used to hang up.                                         |

- To configure the first serial port and load the initial carrier string to the host, type setcomhw -port 1 -initstring "AT 0T #2"
- To enable the first serial port and set the parity to Even, type setcomhw -port 1 -enabled true -parity Even

# Service processor configuration commands

The following commands allow you to read and set the service processor clock and IDs, update the firmware, reset to the default configuration, and restart the service processor.

# **Service processor ID commands**

Use the service processor ID commands to query and set service processor identification strings.

Table 22. Service processor ID commands

| Function           | What it does                                                                                                    | Command           |
|--------------------|----------------------------------------------------------------------------------------------------|-------------------|
| Get all ID strings | Returns the identification strings stored in the service processor ID table. If no parameter is specified, all IDs are returned. | getmpid           |
| Get numeric ID     | Returns the numeric identification string of the service processor.                                                              | getmpid -numeric  |
| Get text ID        | Returns the text identification string of the service processor.                                                                 | getmpid -text     |
| Get asset tag      | Returns the asset tag of the service processor.                                                                                  | getmpid -assettag |
| Set numeric ID     | Sets the numeric ID string of the service processor.                                                                             | setmpid -numeric  |
| Set text ID        | Sets the text ID string of the service processor.                                                                                | setmpid -text     |
| Set asset tag      | Sets the asset tag of the service processor.                                                                                     | setmpid -assettag |

# Example:

 To set the service processor ID tag to SP Batman #13, type setmpid -text "SP Batman #13"

## Service processor clock commands

These commands are used to read and write to the internal clock on the service processor. Time is interpreted relative to the current time on your service processor. On systems where a Greenwich mean time (GMT) offset is supported, the service processor clock is converted to GMT using the offset and then converted to local time for the system.

Table 23. Service processor clock commands

| Function        | What it does                                                     | Command    |
|-----------------|------------------------------------------------------------------|------------|
| Get all service | Returns the time and date, whether                               | getmpclock |
| processor clock | daylight saving time (DST) is used,                              |            |
| information     | and GMT offset information as recorded in the service processor. |            |

Table 23. Service processor clock commands (continued)

| Function                   | What it does                                                                                                    | Command                                                                                |
|----------------------------|----------------------------------------------------------------------------------------------------|----------------------------------------------------------------------------------------|
| Get time and date          | Returns the current time of the internal clock on the service processor using the 24-hour clock format and the calendar format of mm/dd/yyyy. | getmpclock -timeanddate                                                                |
| Get DST                    | Reports whether the service processor uses DST.                                                                                               | getmpclock -dst                                                                        |
| Get GMT offset             | Returns the GMT offset, in hours.<br>This value ranges from -12 to +12.                                                                       | getmpclock -gmtoffset                                                                  |
| Set service processor time | Sets the time for the internal clock on the service processor using the 24-hour clock.                                                        | setmpclock -time <i>hh:mm</i> where <i>hh:mm</i> is the hour and minutes.              |
| Set service processor date | Sets the date for the internal clock of the service processor using the format of <i>mm/dd/yyyy</i> .                                         | setmpclock -date mm/dd/yyyy where mm/dd/yyyy is the month, day, and year.              |
| Enable/disable DST         | Enables or disables DST.                                                                                                    | setmpclock -dst enableflag where enableflag is true to enable DST or false to disable. |
| Set GMT offset             | Sets GMT offset, in hours. Valid values range from -12 to +12.                                                                                | setmpclock -gmtoffset offsetnum where offsetnum is the GMT offset.                     |

- To set the service processor time to 9:00 p.m. and the date to 3 November 2003, and enable daylight saving time, type
  - setmpclock -time 21:00 -date 11/03/2003 -dst TRUE
- · To query the time and date on the service processor and whether it is using DST, type

getmpclock -timeanddate -dst

## Service processor reset command

This command resets the service processor configuration to its factory-default settings.

Table 24. Service processor configuration command

| Function                | What it does                                                                | Command |
|-------------------------|-----------------------------------------------------------------------------|---------|
| Reset service processor | Resets the service processor configuration to its factory-default settings. | resetmp |

# Service processor firmware update command

This command updates service processor firmware. The -usb option is valid for the management module only.

**Note:** You must obtain the applicable firmware update file from http://www.ibm.com/pc/support/

Table 25. Service processor firmware update command

| Function        | What it does                                                                                   | Command                                                                              |
|-----------------|------------------------------------------------------------------------------------------------|--------------------------------------------------------------------------------------|
| Update firmware | Updates the firmware for the main application image.                                           | fwupdate -mn filename where filename is the fully-qualified path name for the file.  |
|                 | Updates the firmware for the boot ROM image.                                                   | fwupdate -br filename where filename is the fully-qualified path name for the file.  |
|                 | Updates the firmware for the remote graphics image.                                            | fwupdate -vnc filename where filename is the fully-qualified path name for the file. |
|                 | Updates the firmware for the USB images; however, each USB image must be updated individually. | fwupdate -usb filename where filename is the fully-qualified path name for the file. |

#### **Examples:**

 To update a boot ROM using a file you have downloaded from a support site, type

fwupdate -br d:\firmware\x220\batman\CNETBRUS.PKT

 To update a main application firmware image using a file you have downloaded from a support site, type

fwupdate -mn d:\firmware\x220\batman\CNETMNUS.PKT

### Service processor restart command

The restart command restarts the current service processor hardware and closes the command-line-interface connection to the service processor. If another logon session with a different service processor began before this session, the application returns to that session.

Table 26. Service processor restart command

| Function                  | What it does                                                                                                    | Command   |
|---------------------------|----------------------------------------------------------------------------------------------------|-----------|
| Restart service processor | Restarts the current service processor hardware and close the command-line-interface connection to the service processor. | restartmp |

# Service processor event commands

The following commands can be used to read and change dial-out and dial-in alert configuration settings; read and clear the event log; and read, enable, or disable alert triggers for the service processor.

# **Event log commands**

These commands display or clear entries in the service processor event log. When a query is sent to the event log, events are listed in a last-in-first-out order.

Table 27. Service processor event log

| Function        | What it does                                                                | Command                     |
|-----------------|-----------------------------------------------------------------------------|-----------------------------|
| Get event log   | Returns the first service processor event log entry.                        | getmplog<br>getmplog -first |
|                 | Returns the next service processor event log entry.                         | getmplog -next              |
|                 | Returns all service processor event log entries in last-in-first-out order. | getmplog -all               |
| Clear event log | Deletes all entries from the service processor event log.                   | clearmplog                  |

# Example:

 To query the service processor event log for the next event log entry, type getmplog -next

# Alert trigger commands

The alert trigger commands read, enable, or disable supported dial-out triggers that are monitored by the service processor. The following table lists all available parameters and the alert triggers they control. For more information about service processor alert triggers, see the applicable xSeries *User's Guide*.

Table 28. Alert trigger commands

| Function                          | What it does                                                                            | Command                                                                                                |
|-----------------------------------|-----------------------------------------------------------------------------------------|----------------------------------------------------------------------------------------------------|
| Get software configuration of COM | Returns a list of all the events that are currently enabled.                            | getalerttrigger -enabled                                                                               |
| port                              | Returns a list of all the events that are currently disabled.                           | getalerttrigger -disabled                                                                              |
|                                   | Returns a superset of events that can be forwarded by any service processor.            | getalerttrigger -possible                                                                              |
|                                   | Returns a list of all the events that can be forwarded by the target service processor. | getalerttrigger -supported                                                                             |
| Enable alert triggers             | Enables an alert or set of alerts.<br>When you enable an alert, it is set<br>to true.   | setalerttrigger -enabled  alert  where alert is the name of                                            |
|                                   |                                                                                         | an alert trigger parameter. You can specify more than one parameter.                                   |
| Disable alert triggers            | Disables an alert or set of alerts. When you disable an alert, it is set to false.      | setalerttrigger -disabled alert                                                                        |
|                                   | to raise.                                                                               | where <i>alert</i> is the name of an alert trigger parameter. You can specify more than one parameter. |

The following table contains the alert trigger parameters that you can use with the setalerttrigger command.

| Parameter               | Enables or disables alert triggering for                    |
|-------------------------|-------------------------------------------------------------|
| all                     | All supported events                                        |
| critical.all            | All supported critical events                               |
| critical.temp           | A critical temperature event                                |
| critical.voltage        | A critical voltage event                                    |
| critical.tamper         | A critical tampering event                                  |
| critical.multiple_fan   | A critical multiple fan-failure event                       |
| critical.power_supply   | A critical power-failure event                              |
| critical.dasd           | A critical hard disk backplane event                        |
| critical.vrm            | A critical VRM failure event                                |
| noncritical.all         | All noncritical events                                      |
| noncritical.rps         | A redundant power supply (RPS) event                        |
| noncritical.single_fan  | An event of alerts for a single fan failure                 |
| noncritical.temperature | A temperature event                                         |
| noncritical.voltage     | A voltage event                                             |
| noncritical.log_full    | A log-full event                                            |
| noncritical.log_75%     | A log-75%-full event                                        |
| noncritical.secondary   | A secondary event                                           |
| system.all              | All supported system-level events                           |
| system.post             | When an operating-system POST timeout expires               |
| system.os               | When an operating-system heartbeat timeout expires          |
| system.application      | A system-application alert passed to the service processor  |
| system.power_off        | When the system is powered off                              |
| system.power_on         | When the system is powered on                               |
| system.boot             | When the system failed to start                             |
| system.loader           | When an operating system loader timeout expired             |
| system.pfa              | An alert received through a Predictive Failure Alert® (PFA) |
| system.inventory        | A system-inventory event                                    |
| system.netstack         | A system-network-stack event                                |
| complex.ping            | A complex discovery ping event                              |
| info.remote_login       | An informational remote logon event                         |
| info.chipkill           | An informational Chipkill <sup>™</sup> memory event         |
| info.fuelgauge          | An informational fuel-gauge event                           |
| info.component          | An informational component-activity event                   |
| normal.single_fan       | A normal single-fan event                                   |
| normal.voltage          | A normal voltage event                                      |
| normal.temperature      | A normal temperature event                                  |
| normal.component        | A normal component-activity event                           |

| Parameter              | Enables or disables alert triggering for             |
|------------------------|------------------------------------------------------|
| expdev.crit_temp       | An expansion-device critical temperature event       |
| expdev.noncrit_temp    | An expansion-device non-critical temperature event   |
| expdev.crit_voltage    | An expansion-device critical voltage event           |
| expdev.noncrit_voltage | An expansion-device noncritical voltage event        |
| expdev.fan_failure     | An expansion-device fan-failure event                |
| expdev.pfa             | An expansion-device PFA event                        |
| expdev.power_failure   | An expansion-device power-failure event              |
| expdev.crit_voltfault  | An expansion-device voltage-fault event              |
| expdev.fuelgauge       | An expansion-device fuel-gauge event                 |
| blade.multswitch       | A BladeCenter unit multiple switch event             |
| blade.incompat_config  | A BladeCenter unit incompatible-configuration event  |
| blade.redund_mm        | A BladeCenter unit redundant management-module event |
| blade.kvm_usb_fail     | A BladeCenter unit KVM/USB switching failure event   |

- To enable an event to be sent when a temperature, voltage, or power supply is in a critical state, type
  - $set alert trigger\ enabled\ \textbf{critical.temp},\ \textbf{critical.voltage},\ \textbf{critical.powersupply}$
- To query the alert triggers that are supported by the service processor, type getalerttriggers -supported

# Alert dial-out common configuration commands

These commands display and set the alert dial-out configuration that is common (with the exception of triggers) to all dial-out entries.

Table 29. Alert dial-out common configuration commands

| Function                | What it does                                                                                               | Command                                                                                        |
|-------------------------|----------------------------------------------------------------------------------------------------|------------------------------------------------------------------------------------------------|
| Get all dial-out alerts | Returns the status of all common dial-out alerts.                                                          | getalertcommon  If parameters are not specified, all common dial-out alert status is returned. |
| Get polling delay       | Reports the polling delay, in seconds, between entries sent by the service processor.                      | getalertcommon<br>-entrydelay                                                                  |
| Get retry delay         | Reports the retry delay, in seconds, before the service processor attempts to resend an alert.             | getalertcommon -retrydelay                                                                     |
| Get retry limit         | Reports the number of cycles a service processor attempts through the dial-out entry table before failing. | getalertcommon -retrylimit                                                                     |
| Get SMTP address        | Reports the SMTP server IP address.                                                                        | getalertcommon<br>-smtpserver                                                                  |
| Log sent as e-mail      | Reports whether the log is sent as an e-mail attachment.                                                   | getalertcommon -sendlog                                                                        |

Table 29. Alert dial-out common configuration commands (continued)

| Function            | What it does                                                                                            | Command                                                                                                    |
|---------------------|----------------------------------------------------------------------------------------------------|----------------------------------------------------------------------------------------------------|
| Set polling delay   | Sets the polling delay, in seconds, between entries reported by the service processor.                  | setalertcommon -entrydelay seconds  where seconds is the number of seconds for the polling delay.                  |
| Set retry delay     | Sets the retry delay, in seconds, before the service processor attempts to poll the entry table.        | setalertcommon -retrydelay seconds where seconds is the number of seconds for the retry delay.                     |
| Set retry limit     | Sets the number of cycles a service processor attempts through the dial-out entry table before failing. | setalertcommon -retrylimit cycletime  where cycletime is the number of cycles through the table before failing.    |
| Set SMTP address    | Sets the SMTP server IP address.                                                                        | setalertcommon<br>-smtpserver                                                                                      |
| Stop sending alerts | Cancels all pending notifications and clears the queue.                                                 | setalertcommon<br>-stopsending                                                                                     |
| Send log as e-mail  | Specifies whether to send the log as an e-mail attachment.                                              | setalertcommon -sendlog emailflag where emailflag is true to send logs by e-mail or false to not send e-mail logs. |

- To query the SMTP IP address and whether the log is sent as an e-mail attachment, type
  - getalertcommon -smtpserver -sendlog
- To set the SMTP IP address and enable sending the log by e-mail, type setalertcommon -smtpserver 260.1.100.101 -sendlog true

Alert dial-out entry configuration commands
These commands display and set the alert dial-out entry configuration to allow access to profiles of recipients of the remote alerts. For more information about remote alert recipients, see the applicable xSeries User's Guides.

Table 30. Alert dial-out entry configuration commands

| Function                       | What it does                                                                                           | Command                                                                                                    |
|--------------------------------|----------------------------------------------------------------------------------------------------|----------------------------------------------------------------------------------------------------|
| Get dial-out alert entry       | Returns the configuration of the specified dial-out alert entry.                                       | getalertentry -index entrynumber                                                                                                    |
|                                |                                                                                                    | where <i>entrynumber</i> is the number of the entry, which ranges from 1-12.                                                                                                    |
| Set a dial-out alert entry     | Specifies which dial-out alert entry to update. This command always uses the -index option and must be | setalertentry -index entrynumber                                                                                                    |
|                                | used with one or more of the other setalertentry options.                                              | where <i>entrynumber</i> is the number of the entry, which ranges from 1-12.                                                                                                    |
| Enable a dial-out entry        | Enables or disables the dial-out alert entry without first clearing the configuration.                 | setalertentry -index<br>entrynumber -enabled<br>enableflag                                                                                                    |
|                                |                                                                                                    | <ul> <li>where:</li> <li>entrynumber is the number of the entry, which ranges from 1-12.</li> <li>enableflag is true to enable clearing the configuration or false to disable clearing the configuration.</li> </ul> |
| Delete a dial-out alert entry  | Deletes the dial-out alert entry specified by the -index option.                                       | deletealertentry -index entrynumber                                                                                                    |
|                                |                                                                                                    | where <i>entrynumber</i> is the number of the entry, which ranges from 1-12.                                                                                                    |
| Set sending of critical events | Enables or disables sending only critical events.                                                      | setalertentry -index<br>entrynumber<br>-criticaleventseverity<br>enableflag                                                                                                    |
|                                |                                                                                                    | <ul> <li>where:</li> <li>entrynumber is the number of the entry, which ranges from 1-12.</li> <li>enableflag is true to enable sending critical events or false to disable sending critical events.</li> </ul>       |

Table 30. Alert dial-out entry configuration commands (continued)

| Function              | What it does                                                                                                    | Command                                                                                                    |
|-----------------------|----------------------------------------------------------------------------------------------------|----------------------------------------------------------------------------------------------------|
| Add entry description | Adds a description for the specified dial-out alert entry.                                                                                                    | setalertentry -index entrynumber -description descriptiontext  where: • entrynumber is the number of the entry, which ranges from 1-12. • descriptiontext is a string that identifies the |
|                       |                                                                                                    | dial-out alert entry.                                                                                                    |
| Set connection type   | Specifies the connection type for the dial-out alert entry. Valid parameters are:  • snmp.ppp  • snmp.lan  • director.lan  • director.modem  • pager.numeric  • pager.alphanumeric | setalertentry -index entrynumber -type connection  where:  • entrynumber is the number of the entry, which ranges from 1-12.  • connection is one of the valid parameters for a           |
|                       | email.lan     email.ppp     director.all                                                                                                    | dial-out entry.                                                                                                    |
| Set phone number      | Sets the phone number of the specified dial-out alert entry for the service processor to dial.                                                                                     | setalertentry -index entrynumber -number phonenum  where:  • entrynumber is the number of the entry, which ranges from 1-12.  • phonenum is the phone number.                             |
| Set IP address        | Sets the IP address for the service processor to use if required by the specified dial-out alert entry.                                                                            | setalertentry -index entrynumber -ipaddress ipaddress where: • entrynumber is the number of the entry, which ranges from 1-12. • ipaddress is the IP address you want to add.             |
| Set PIN               | Sets a personal identification<br>number (PIN) code if required by<br>the specified dial-out alert entry.                                                                          | setalertentry -index entrynumber -pin pincode  where:  • entrynumber is the number of the entry, which ranges from 1-12.  • pincode is the PIN.                                           |

Table 30. Alert dial-out entry configuration commands (continued)

| Function           | What it does                                                              | Command                                                                                                    |
|--------------------|---------------------------------------------------------------------------|----------------------------------------------------------------------------------------------------|
| Set e-mail address | Sets an e-mail address if required by the specified dial-out alert entry. | setalertentry -index entrynumber -emailaddress email  where: • entrynumber is the number of the entry, which ranges from 1-12. • email is the e-mail address.   |
| Set PPP login      | Sets a PPP logon ID if required by the specified dial-out alert entry.    | setalertentry -index entrynumber -pppid ppplogin where: • entrynumber is the number of the entry, which ranges from 1-12. • ppplogin is the PPP logon ID.       |
| Set PPP Password   | Sets a PPP password if required by the specified dial-out entry.          | setalertentry -index entrynumber -ppppassword password where: • entrynumber is the number of the entry, which ranges from 1-12. • password is the PPP password. |

- · To configure the first alert entry to send only critical events and to dial out to a phone number, type
  - setalertentry -index  ${\bf 1}$  -critcaleventseverity  ${\bf true}$  -number "1-919-555-1212"
- · To configure the seventh alert entry to use a director.all connection type and send all events, type
  - setalertentry -index  ${\bf 7}$  -type  ${\bf director.all}$  -criticaleventseverity  ${\bf false}$

**Dial-in configuration commands**These commands display and set the dial-in (serial port) configuration, which provide information about who is allowed to dial in to the service processor.

Table 31. Dial-in configuration commands

| Function                        | What it does                                                                                        | Command                                                                                       |
|---------------------------------|----------------------------------------------------------------------------------------------------|-----------------------------------------------------------------------------------------------|
| Get dial-in entry configuration | Returns the configuration for the specified dial-in entry.                                          | getdialinentry -index entrynumber                                                             |
|                                 |                                                                                                    | where <i>entrynumber</i> is the number of the entry, which ranges from 1-12.                  |
| Set a login ID                  | Sets the logon ID for the specified dial-in entry.                                                  | setdialinentry -index<br>entrynumber -id loginid                                              |
|                                 |                                                                                                    | where:                                                                                        |
|                                 |                                                                                                    | entrynumber is the<br>number of the entry,<br>which ranges from 1-12.                         |
|                                 |                                                                                                    | loginid is the login ID.                                                                      |
| Set a login password            | Sets the logon password for the specified dial-in entry.                                            | setdialinentry -index<br>entrynumber -password<br>loginpassword                               |
|                                 |                                                                                                    | where:                                                                                        |
|                                 |                                                                                                    | entrynumber is the<br>number of the entry,<br>which ranges from 1-12.                         |
|                                 |                                                                                                    | loginpassword is the password login ID.                                                       |
| Enable dial-back                | Enables or disables the dial-back feature for the specified entry. Valid values are true and false. | setdialinentry -index<br>entrynumber -dialback<br>enableflag                                  |
|                                 |                                                                                                    | where:                                                                                        |
|                                 |                                                                                                    | entrynumber is the<br>number of the entry,<br>which ranges from 1-12.                         |
|                                 |                                                                                                    | enableflag is true to<br>enable dial-back or false<br>to disable dial-back.                   |
| Set a phone number              | Sets the phone number for the specified entry for the service processor to dial back.               | setdialinentry -index<br>entrynumber -number<br>phonenum                                      |
|                                 |                                                                                                    | where:                                                                                        |
|                                 |                                                                                                    | entrynumber is the number of the entry, which ranges from 1-12.  The recovery is distributed. |
|                                 |                                                                                                    | phonenum is dial-back<br>phone number.                                                        |

Table 31. Dial-in configuration commands (continued)

| Function                 | What it does                                                                                            | Command                                                                                                    |
|--------------------------|----------------------------------------------------------------------------------------------------|----------------------------------------------------------------------------------------------------|
| Enable write permissions | Enables or disables write permissions for the specified dial-in entry. Valid values are true and false. | setdialinentry -index entrynumber -readonly enableflag where: • entrynumber is the number of the entry, which ranges from 1-12. • enableflag is true to |
|                          |                                                                                                    | enable write permissions or false to disable write permissions.                                                                                         |

- To enable the dial-back feature and set the logon ID and password for the fourth alert entry, type
  - setdialentry -index 4 -dialback true -id GayleM -password acegEGBDF
- To specify the dial-back phone number for the seventh alert entry, type setdialentry -index 7 -number "919-555-1212"

# System power commands

Use these commands to read or set system power options such as server time-outs, remote power control, and preboot execution environment (PXE) reboot.

#### PXE reboot commands

These commands read and set the PXE boot flag on the target system.

Table 32. PXE reboot commands

| Function             | What it does                                                           | Command                                                                                              |
|----------------------|------------------------------------------------------------------------|----------------------------------------------------------------------------------------------------|
| Get PXE reboot state | Returns the PXE boot flag value in the BIOS code of the target system. | getpxe                                                                                               |
| Set PXE reboot state | Sets the PXE boot flag in the BIOS code of the target system.          | setpxe -enabled bootflag where bootflag is true to enable PXE reboot or false to disable PXE reboot. |

#### **Example:**

 To disable the PXE bootstrap, which enables the system to start locally, type setpxe -enabled false

# Server timeout commands

Use these commands to read and set four server timeouts. Values for all timeout queries are in seconds.

Table 33. Server timeout commands

| Function               | What it does                                                                                                    | Command                                                                                                    |
|------------------------|----------------------------------------------------------------------------------------------------|----------------------------------------------------------------------------------------------------|
| Get all server timeout | Returns information for all server timeouts.                                                                                                    | getservertimeout                                                                                                    |
| Get load timeout       | Returns the number of 30-second intervals the service processor allows for the operating system to load. For example, if this command returns a value of 10, there are 10 intervals of 30 seconds in length. In this case, the operating system would have 300 seconds (5 minutes) to load. | getservertimeout -loader                                                                                                    |
| Get heart beat timeout | Returns the timeout value for the heartbeat between the device driver and the service processor.                                                                                                    | getservertimeout -os                                                                                                    |
| Get POST timeout       | Returns the number of 30-second intervals the service processor allows for POST to be completed.                                                                                                    | getservertimeout -boot                                                                                                    |
| Get shutdown timeout   | Returns the number of seconds the service processor allows for the operating system to shut down.                                                                                                    | getservertimeout -shutdown                                                                                                    |
| Set load timeout       | Sets the number of seconds the service processor allows for the operating system to load.                                                                                                    | setservertimeout -loader loadtime where loadtime is the number of seconds. Valid value range is 0 to 7650 and must be a multiple of 30. |
| Set heartbeat timeout  | Sets the timeout value, in seconds, for the heartbeat between the device driver and the service processor.                                                                                                    | setservertimeout -os heartbeattime where heartbeattime is the number of seconds. Valid values are 0 or 10 to 255.                       |
| Set POST timeout       | Sets the number of 30-second intervals the service processor allows for POST to be completed.                                                                                                    | setservertimeout -boot<br>POSTtime where POSTtime is the number of seconds. Valid values are 0 or 7 to 255.                             |
| Set shutdown timeout   | Sets the number of seconds the service processor allows for the operating system to shut down.                                                                                                    | setservertimeout -shutdown shutdowntime where shutdowntime is the number of seconds. Valid values are 0 or 30 to 36000.                 |

- · To query the POST, load and heartbeat timeout values, type getservertimeout -post -loader -os
- To set the POST timeout to 5 minutes, the load timeout to 5 minutes, and the heartbeat timeout to 30 seconds, type

setservertimeout -post 10 -loader 300 -os 30

# Remote power control commands

These commands control remote power management to the system where the target service processor is located.

Table 34. Remote power control commands

| Function                | What it does                                                                                                   | Command                                 |
|-------------------------|----------------------------------------------------------------------------------------------------|-----------------------------------------|
| Shutdown                | Shuts down the system immediately.                                                                             | poweroff -now                           |
|                         | Shuts down the system after the operating system shutdown timer has expired.                                   | poweroff -shutdown                      |
| Restart                 | Shuts down the operating system and restarts the system immediately.                                           | restart -now                            |
|                         | Shuts down the operating system and restarts the system after the operating system shutdown timer has expired. | restart -shutdown                       |
| Get start time and date | Returns the current power-on time and date of the system in the format of xx:xx mm/dd/yyyy.                    | getpowerontime or getpowerontime -query |

Table 34. Remote power control commands (continued)

| Function          | What it does                                                                                              | Command                                                                                                    |
|-------------------|----------------------------------------------------------------------------------------------------|----------------------------------------------------------------------------------------------------|
| Set start options | Starts the system immediately.                                                                            | setpowerontime -now                                                                                                    |
|                   | Starts the system in the specified number of minutes.                                                     | setpowerontime -delay minutes                                                                                                    |
|                   |                                                                                                    | where <i>minutes</i> is the number of minutes after the command is sent that the service processor starts the system (1 to 35791).                         |
|                   | Starts the system on the specified month, day, and year. The date is referred to by the internal clock of | setpowerontime -date mm/dd/yyyy                                                                                                    |
|                   | the service processor.                                                                                    | where <i>mm/dd/yyyy</i> is the month, day, and year that the service processor starts that system and is in the format <i>mm/dd/yyyy</i>                   |
|                   | Starts the system at the specified hour and minutes. Time is referenced by the internal clock of          | setrpowerontime -time xx:xx                                                                                                    |
|                   | the service processor.                                                                                    | where xx:xx is the time in hours and minutes after the command is sent that the service processor starts that system in the 24-hour clock format of xx:xx. |
|                   | Clears the current date and time for the system to start.                                                 | setrpowerontime -clear                                                                                                    |

- To query the current time and date that the system was turned on, type getpowerontime
- To start the system at 4:00 p.m. on 3 November 2003, type setpowerontime -time 16:00 -date 11/03/2003

# System statistics commands

These commands display the system statistics, which are maintained by the service processor, set the blue indicator light function, and display light path diagnostics states.

Table 35. System statistics commands

| Function                        | What it does                                                                                  | Command                                                  |
|---------------------------------|-----------------------------------------------------------------------------------------------|----------------------------------------------------------|
| Get all system statistics       | Returns all available system statistics of the target service processor.                      | getsysstat                                               |
| Get system operating status     | Returns the system state. Valid values are: In POST Off/Unknown Stopped Booting OS is running | getsysstat -state                                        |
|                                 | Returns the number of times the system has been restarted.                                    | getsysstat -restart                                      |
|                                 | Returns whether the system power is on or off.                                                | getsysstat -power                                        |
|                                 | Returns, in hours, how long the system has been powered on.                                   | getsysstat -uptime                                       |
| Get system UUID                 | Returns the system UUID.                                                                      | getsysstat -uuid                                         |
| Get blue indicator light status | Returns whether the blue indicator light state is on, off, or blink.                          | getsysstat -bluelight                                    |
| Set blue indicator light status | Returns the state for the blue indicator light.  These values are not case sensitive.         | setsysstat -bluelight state where state is: On Off Blink |

Table 35. System statistics commands (continued)

| Function                        | What it does                                                                                    | Command                                                                                        |
|---------------------------------|-------------------------------------------------------------------------------------------------|------------------------------------------------------------------------------------------------|
| Get light path diagnostics LEDs | Returns all LEDs that are supported.                                                            | getlightpath -all                                                                              |
| status                          | Returns which LEDs are on.                                                                      | getlightpath -on                                                                               |
|                                 | Returns which LEDs are off.                                                                     | getlightpath -off                                                                              |
|                                 | Returns which LEDs are blinking.                                                                | getlightpath -blink                                                                            |
|                                 | Returns which LEDs are on the front panel.                                                      | getlightpath -frontpanel                                                                       |
|                                 | Returns which LEDs are diagnostic.                                                              | getlightpath -diags                                                                            |
|                                 | Returns which LEDs are in the specified state.                                                  | getlightpath -state<br>LEDstate                                                                |
|                                 |                                                                                                 | where <i>LEDstate</i> is the state of the LED:                                                 |
|                                 |                                                                                                 | • On                                                                                           |
|                                 |                                                                                                 | • Off                                                                                          |
|                                 |                                                                                                 | Blinking                                                                                       |
|                                 |                                                                                                 | • All                                                                                          |
|                                 | Returns whether the specified LED is on, off, or blinking. See Table 36 for a list of LEDnames. | getlightpath -location<br>"LEDname"                                                            |
|                                 | TOT A HOLOI ELDINAMES.                                                                          | where "LEDname" is name of an LED. Make sure that the LED name is enclosed in quotation marks. |

Table 36. LED names

| cdrom cable location            | pci bus location                                 |
|---------------------------------|--------------------------------------------------|
| center plane card location      | pci card location                                |
| chip set vrm location           | pci slot location                                |
| cpu location                    | processor blade location                         |
| cpu memory location             | rear panel location                              |
| diagnostics panel location      | scalibility port location                        |
| dmc backplane location          | smp expansion module 1, chip set vrm location    |
| fan location                    | smp expansion module 1, memory card location     |
| add cable location              | smp expansion module 1, memory hot plug location |
| front panel location            | smp expansion module 1 location                  |
| memory card a location          | smp expansion module 2 location                  |
| memory card b location          | smp expansion module 3 location                  |
| memory location                 | smp expansion module 4 location                  |
| memsubsystem locationnative i/o | sp card location                                 |
| card location                   | sp slot location                                 |
| pci backplane a location        | system board location                            |
| pci backplane b location        | vrm location                                     |
|                                 | I .                                              |

 To return statistics on the current state of the system, how many times the system has been restarted, and the number of hours the system has been running, type

getsysstat -state -restart -uptime

· To get the location of the diagnostics LED panel, type

 ${\tt getlightpath\ -location\ "diagnostics\ panel\ location"}$ 

· To turn the blue indicator light on for a system, type setsysstat -bluelight On

# **System component commands**

These commands provide information about system components that the service processor is monitoring, such as memory, power supplies, hard disk backplanes, and microprocessors.

# Power supply command

This command is supported only on xSeries 370 servers. This command monitors the power supplies.

Table 37. Power supply command

| Function                         | What it does                                                                   | Command                               |
|----------------------------------|--------------------------------------------------------------------------------|---------------------------------------|
| Get all power supply information | Returns values for all options if no option is used.                           | getfuelgauge                          |
| Power supplies supported         | Returns the maximum number of power supplies supported by the system.          | getps -max                            |
| Power supplies installed         | Returns the number of power supplies installed in the system.                  | getps -inst                           |
| Available power supplies         | Returns the number of available power supplies.                                | getfuelgauge -available               |
| Failed power supplies            | Returns the number of failed power supplies.                                   | getfuelgauge -failed                  |
| Bit mask value                   | Returns a bit mask value for the fuel gauge status: 0 equals off, 1 equals on. | getfuelgauge -status                  |
|                                  | Returns a bit mask value for a voltage fault: 0 equals off, 1 equals on.       | getfuelgauge -voltagefault            |
| Maximum current                  | Returns the maximum amount of current, in watts, drawn by the system.          | getfuelgauge<br>-maximumcurrent       |
| Average current                  | Returns the average amount of current, in watts, drawn by the system.          | getfuelgauge<br>-averagecurrent       |
| Power supply redundancy          | Returns whether the system is operating with a redundant power supply.         | getfuelgauge<br>-redundancystatus     |
|                                  | Returns the number of power supplies required to provide power redundancy.     | getfuelgauge<br>-powersupplyrequired  |
|                                  | Returns whether the redundant power supply in the system is in use.            | getfuelgauge<br>-redundantpowersupply |
|                                  | Returns whether the service processor is monitoring redundancy in the system.  | getfuelgauge<br>-monitorredundancy    |
| Low-fuel threshold               | Returns the low-fuel threshold, in watts.                                      | getfuelgauge<br>-lowfuelthreshold     |

Table 37. Power supply command (continued)

| Function              | What it does                                                                                      | Command                              |
|-----------------------|---------------------------------------------------------------------------------------------------|--------------------------------------|
| Power supply capacity | Returns the total number of power supplies that can be installed in the system.                   | getfuelgauge<br>-powersupplycapacity |
| Maximum power         | Returns the maximum available power, in watts, available to the system.                           | getfuelgauge -maxpower               |
| Low-fuel state        | Returns whether the system is operating in a low-fuel state.                                      | getfuelgauge -lowfuelstate           |
| Over power capacity   | Returns whether the drawn current exceeds 100% of the capacity of the power supply in the system. | getfuelgauge<br>-overcurrentstate    |

- To query the number of available power supplies, the number of failed power supplies, and whether the server is in a low-fuel state, type getfuelgauge -available -failed -lowfuelstate
- To query the number of power supplies the system supports and the number installed, type

getps -max -inst

# **Memory command**

This command provides information about the memory (DIMMs) installed in a system that the service processor is monitoring.

Table 38. Memory command

| Function                 | What it does                                                   | Command                                                                                                    |
|--------------------------|----------------------------------------------------------------|----------------------------------------------------------------------------------------------------|
| Get all DIMM information | Returns all memory information.                                | getdimm                                                                                                    |
| Get maximum DIMMs        | Returns the maximum number of DIMMs supported by the system.   | getdimm -max                                                                                                    |
| DIMMs installed          | Returns whether the specified DIMM is installed in the system. | getdimm -inst DIMMnumber where DIMMnumber is the number of the memory module.  If a parameter is not specified, all installed DIMMs are returned.            |
| Amount of RAM            | Returns the amount of memory as RAM for the specified DIMM.    | getdimm -memory DIMMnumber where DIMMnumber is the number of the memory module.  If a parameter is not specified, the total of all DIMMs as RAM is returned. |

Table 38. Memory command (continued)

| Function             | What it does                                                                               | Command                                                                             |
|----------------------|--------------------------------------------------------------------------------------------|-------------------------------------------------------------------------------------|
| Memory type          | Returns the type of memory of the specified DIMM, such as SDRAM or EDO.                    | getdimm -type  DIMMnumber  where DIMMnumber is the number of the                    |
|                      |                                                                                            | memory module.  If a parameter is not specified, the type of all DIMMs is returned. |
| Memory configuration | Returns the memory configuration of the specified DIMM, such as nonparity, parity, or ECC. | getdimm -cfgtype  DIMMnumber  where DIMMnumber is                                   |
|                      |                                                                                            | the number of the memory module.  If a parameter is not specified, the              |
|                      |                                                                                            | configuration of all DIMMs is returned.                                             |
| Memory size          | Returns the memory size, in MB, for the specified DIMM.                                    | getdimm -size  DIMMnumber                                                           |
|                      |                                                                                            | where <i>DIMMnumber</i> is the number of the memory module.                         |
|                      |                                                                                            | If a parameter is not specified, the size of all DIMMs is returned.                 |
| Memory frequency     | Returns the frequency of the specified DIMM, in MHz.                                       | getdimm -frequency DIMMnumber                                                       |
|                      |                                                                                            | where <i>DIMMnumber</i> is the number of the memory module.                         |
|                      |                                                                                            | If a parameter is not specified, the frequency of all DIMMs is returned.            |

Table 38. Memory command (continued)

| Function              | What it does                                              | Command                                                                              |
|-----------------------|-----------------------------------------------------------|--------------------------------------------------------------------------------------|
| Memory manufacturer   | Returns the manufacturer ID for the specified DIMM.       | getdimm -mfrid DIMMnumber                                                            |
|                       |                                                           | where <i>DIMMnumber</i> is the number of the memory module.                          |
|                       |                                                           | If a parameter is not specified, the manufacturer of all DIMMs is returned.          |
|                       | Returns the manufacturer location for the specified DIMM. | getdimm -mfrlocn DIMMnumber                                                          |
|                       |                                                           | where <i>DIMMnumber</i> is the number of the memory module.                          |
|                       |                                                           | If a parameter is not specified, the manufacturer location of all DIMMs is returned. |
| Memory identification | Returns the part number of the specified DIMM.            | getdimm -partnum  DIMMnumber                                                         |
|                       |                                                           | where <i>DIMMnumber</i> is the number of the memory module.                          |
|                       |                                                           | If a parameter is not specified, the part number of all DIMMs is returned.           |
|                       | Returns the serial number of the specified DIMM.          | getdimm -serialnum<br>DIMMnumber                                                     |
|                       |                                                           | where <i>DIMMnumber</i> is the number of the memory module.                          |
|                       |                                                           | If a parameter is not specified, the serial number of all DIMMs is returned.         |
|                       | Returns the revision level for the specified DIMM.        | getdimm -revision<br>DIMMnumber                                                      |
|                       |                                                           | where <i>DIMMnumber</i> is the number of the memory module.                          |
|                       |                                                           | If a parameter is not specified, the revision level of all DIMMs is returned.        |

 To query the part number, serial number, and manufacturer ID for the first DIMM, type

```
getdimm -partnum \mathbf{1} -serialnum \mathbf{1} mfrid \mathbf{1}
```

 To query how many memory modules are installed, the total amount of RAM, and the type of memory, type

```
getdimm -inst -memory -type
```

#### Hard disk command

This command returns information about the hard disk drives.

Table 39. Hard disk backplane command

| Function             | What it does                                                                         | Command                                                              |
|----------------------|--------------------------------------------------------------------------------------|----------------------------------------------------------------------|
| SCSI buses supported | Returns the maximum number of SCSI buses supported by the system.                    | getdasd -buscount                                                    |
| Hard disks installed | Returns hard disk drives, by IDs, installed on the specified SCSI bus.               | getdasd -scsiid scsibus where scsibus is the number of the SCSI bus. |
|                      | Returns the hard disk drives that are installed.                                     | getdasd -installed                                                   |
|                      | Returns the hard disk drives that were installed when the service processor started. | getdasd -expected                                                    |
| Hard disks failed    | Returns the hard disks that have failed.                                             | getdasd -failed                                                      |

## Example:

 To query the number of installed hard disk drives and the IDs of the hard disk drives on the first SCSI bus, type

```
getdasd -installed -scsiid 1
```

## **CPU** command

This command returns information about each microprocessor (also called a CPU) that the service processor is monitoring.

Table 40. CPU command

| Function                  | What it does                                                           | Command        |
|---------------------------|------------------------------------------------------------------------|----------------|
| Microprocessors supported | Returns the maximum number of microprocessors supported by the system. | getcpu -maxcpu |
| VRMs supported            | Returns the number of VRMs installed in the system.                    | getcpu -maxvrm |

## **Example:**

 To query the number of installed VRMs and the number of supported microprocessors, type

```
getcpu -maxvrm -maxcpu
```

# Vital product data command

This command is used to read the vital product data (VPD) of various components of a system. Each command option returns values as specified in your specific system hardware manual or firmware update.

Table 41. VPD command

| Function                      | What it does                                                                  | Command                   |
|-------------------------------|-------------------------------------------------------------------------------|---------------------------|
| Get all VPD information       | Returns all the VPD for all system getvpd components.                         |                           |
| Get VPD for system components | Returns VPD for the system POST/BIOS.                                         | getvpd -postbois          |
|                               | Returns VPD for the backplane installed in the system.                        | getvpd -planariobackplane |
|                               | Returns VPD for the I/O adapter installed in the system.                      | getvpd -planariocard      |
|                               | Returns VPD for the system front panel.                                       | getvpd -planarfrontpanel  |
|                               | Returns VPD for the memory adapter installed in the system.                   | getvpd -planarmemorycard  |
|                               | Returns VPD for the midplane.                                                 | getvpd -midplane          |
|                               | Returns VPD for the service processor hardware.                               | getvpd -mphardware        |
|                               | Returns VPD for the main ROM on the service processor.                        | getvpd -mprom             |
|                               | Returns VPD for the boot code of the service processor.                       | getvpd -mpboot            |
|                               | Returns VPD for the service processor device driver.                          | getvpd -mpdevicedriver    |
|                               | Returns VPD for the hard disk drives installed in the system.                 | getvpd -dasd              |
|                               | Returns VPD for the microprocessors installed on the system board.            | getvpd -cpu               |
|                               | Returns VPD for the system board.                                             | getvpd -planar            |
|                               | Returns VPD for the power supplies installed in the system.                   | getvpd -ps                |
|                               | Returns VPD for the system power backplane.                                   | getvpd -powerbackplane    |
|                               | Returns VPD for the voltage regulator monitor (VRMs) installed in the system. | getvpd -vrm               |
|                               | Returns VPD for the drawer management controller installed in the system.     | getvpd -dmc               |

# **Example:**

• To query the VPD for the service processor hardware, the installed hard disk drives, and the installed microprocessors, type

getvpd -mphardware -dasd -cpu

# Component activity log command

This command returns entries that are written in the component activity log.

Table 42. Component activity log command

| Function                           | What it does                                                      | Command           |
|------------------------------------|-------------------------------------------------------------------|-------------------|
| Get component activity log entries | Returns the 10 most recent entries in the component activity log. | getcomplog        |
|                                    | Resets the component activity log to the beginning.               | getcomplog -reset |
|                                    | Returns the next 10 entries in the component activity log.        | getcomplog -next  |

## Example:

 To query the next 10 entries in the component activity log, type getcomplog -next

# System health and environment commands

These commands provide system health and environment information, such as voltages, temperatures, and fan speeds. You can access the current values and thresholds for the system hardware that the service processor is monitoring.

# **Temperature commands**

The following commands read the temperatures that are monitored by the service processor and return the values as currently monitored temperatures. Temperature queries are divided into two commands: current temperature values and temperature thresholds.

Table 43. Temperature commands

| Function                       | What it does                                                                                                    | Command                                                                                                    |
|--------------------------------|----------------------------------------------------------------------------------------------------|----------------------------------------------------------------------------------------------------|
| Get all temperatures           | Returns all the current<br>temperatures the<br>service processor is<br>monitoring. All values<br>are reported in<br>Celsius. | gettemperatures  If parameters are not specified, every temperature for which access exists is returned.                                                                                      |
| Get microprocessor temperature | Returns the current microprocessor temperature.                                                                              | gettemperatures -cpu <i>cpunumber</i> where <i>cpunumber</i> is the number of the microprocessor.  If a parameter is not specified, current temperatures of all microprocessors are returned. |
| Get hard disk<br>temperatures  | Returns the current hard disk drive temperature.                                                                             | gettemperatures -dasd dasdnumber where dasdnumber is the number of the hard disk drive.  If a parameter is not specified, current temperatures of all hard disk drives are returned.          |
| Get center card temperatures   | Returns the current center card temperature.                                                                                 | gettemperatures -planarcenter                                                                                                    |

Table 43. Temperature commands (continued)

| Function                                        | What it does                                                                                     | Command                                                                                                    |
|-------------------------------------------------|--------------------------------------------------------------------------------------------------|----------------------------------------------------------------------------------------------------|
| Get ambient system temperatures                 | Returns the current ambient system temperature.                                                  | gettemperatures -systemambient                                                                                                    |
| Get service processor temperatures              | Returns the current service processor temperature.                                               | gettemperatures -managementprocessor                                                                                                    |
| Get power supply temperatures                   | Returns the current power supply unit temperature.                                               | gettemperatures -ps <i>psnumber</i> where <i>psnumber</i> is the number of the power supply unit.  If a parameter is not specified, current temperatures of all power supply units are returned. |
| Get microprocessor area temperatures            | Returns the current microprocessor area ambient temperature.                                     | gettemperatures -planarcpu                                                                                                    |
| Get PCI area temperatures                       | Returns the current PCI area ambient temperature.                                                | gettemperatures -planarpci                                                                                                    |
| Get I/O area<br>temperatures                    | Returns the current I/O area ambient temperature.                                                | gettemperatures -planario                                                                                                    |
| Get all temperature thresholds                  | Returns all the<br>thresholds for each<br>temperature the<br>service processor is<br>monitoring. | gettemperaturethesholds  If parameters are not specified, every temperature threshold that exists is returned.                                                                                   |
| Get microprocessor temperature thresholds       | Returns the current microprocessor temperature threshold.                                        | gettemperaturethesholds -cpu cpunumber where cpunumber is the number of the microprocessor.  If a parameter is not specified, current thresholds of all microprocessors are returned.            |
| Get hard disk<br>temperature thresholds         | Returns the current hard disk drive temperature threshold.                                       | gettemperaturethesholds -dasd                                                                                                    |
| Get center card temperature thresholds          | Returns the current center card temperature threshold.                                           | gettemperaturethesholds -center                                                                                                    |
| Get ambient system temperature thresholds       | Returns the current system ambient temperature threshold.                                        | gettemperaturethesholds -ambient                                                                                                    |
| Get service processor<br>temperature thresholds | Returns the current service processor temperature threshold.                                     | gettemperaturethesholds<br>-managementprocessor                                                                                                    |

- To query the temperature thresholds for the second service processor and the center card, type
  - gettemperaturethresholds -cpu 2 -planarcenter
- To query the temperature of the second power supply, the service processor, and the first hard disk, type
  - gettemperatures -ps  ${\bf 2}$  -managementprocessor -dasd  ${\bf 1}$

# **Voltage commands**

Voltages are maintained by the service processor. Querying the voltages returns read-only values in volts. Voltage queries are divided into two commands: current voltage measurements and voltage thresholds.

Table 44. Voltage commands

| Function                            | What it does                                                                                                    | Command                                                                                                    |
|-------------------------------------|----------------------------------------------------------------------------------------------------|----------------------------------------------------------------------------------------------------|
| Get all voltages                    | Returns all the current voltages the service processor is monitoring.                                                          | getvoltages                                                                                                    |
| Get VRM voltages                    | Returns the current<br>voltage of a voltage<br>regulator module<br>(VRM).                                                      | getvoltages -vrm <i>vrmnumber</i> where <i>vrmnumber</i> is the number of the VRM.  If a parameter is not specified, the current voltages of all VRMs are returned. |
| Get system board voltages           | Returns the current voltages of all system boards.  To get a list of supported voltages, run the getvoltages -sbvolts command. | getvoltages -systemboard sbvoltage where sbvoltage is a voltage value.  If a parameter is not specified, the voltages of all system boards are returned.            |
| Get power supply voltages           | Returns the current voltage of a power supply.                                                                                 | getvoltages -ps psnumber  where psnumber is the number of the power supply.  If a parameter is not specified, current voltages of all power supplies are returned.  |
| Get supported system board voltages | Returns the supported system board voltages.                                                                                   | getvoltages -sbvolts                                                                                                    |
| Get supported power supply voltages | Returns the supported power supply voltages.                                                                                   | getvoltages -psvolts <i>powersupply</i> where <i>powersupply</i> is the number of the power supply.                                                                 |
| Get all voltage<br>thresholds       | Returns all the current voltage thresholds the service processor is monitoring.                                                | getvoltagethresholds  If a parameter is not specified, every voltage threshold that exists is returned.                                                             |

Table 44. Voltage commands (continued)

| Function                            | What it does                                                                                                    | Command                                                                         |
|-------------------------------------|----------------------------------------------------------------------------------------------------|---------------------------------------------------------------------------------|
| Get system board voltage thresholds | Returns the system board voltage threshold for the specified voltage setting.  To get a list of supported voltages, run the getvoltages -sbvolts | getvoltagethresholds -systemboard sbvoltage where sbvoltage is a voltage value. |
|                                     | command.                                                                                                    |                                                                                 |

- To query the values for the first VRM and the system board record for -5 volts, type
  - getvoltages -vrm  ${\bf 1}$  -systemboard  ${\bf N5V}$
- To query the system board threshold for 12 volts, type getvoltagethresholds -systemboard 12V

#### Fan commands

Fans monitored by a service processor can be queried for status such as fan speed, installed fans, and fans that are running.

Table 45. Fan commands

| Function                     | What it does                                                                                                    | Command                                                                                                    |
|------------------------------|----------------------------------------------------------------------------------------------------|----------------------------------------------------------------------------------------------------|
| Get fan speeds               | Returns information for all fans the service processor is monitoring:  Fan speeds Fan rotations per minute (RPMs)  Number of fans supported  Number of fans installed  List of currently installed  List of fans initially installed | getfan  If a parameter is not specified, information for all fans for which access exists is returned.                                          |
|                              | Returns the fan speed for each fan the service processor has access to and is monitoring. The values are a percentage of maximum RPM.                                                                                                | getfan -speeds fannumber where fannumber is the number of the fan.  If a parameter is not specified, the current speed of all fans is returned. |
|                              | Returns the fan speed for each fan the service processor has access to and is monitoring. The values are raw RPM.                                                                                                    | getfan -rpm fannumber where fannumber is the number of the fan.  If a parameter is not specified, the current RPM of all fans is returned.      |
| Get number of fans supported | Returns the maximum number of fans supported by the system.                                                                                                    | getfan -num                                                                                                    |

Table 45. Fan commands (continued)

| Function                     | What it does                                                  | Command          |
|------------------------------|---------------------------------------------------------------|------------------|
| Get number of fans installed | Returns the number of fans currently installed in the system. | getfan -inst     |
|                              | Returns the number of fans initially installed in the system. | getfan -expected |
| Get number of fans running   | Returns a list of operational fans.                           | getfan -run      |

#### **Examples:**

- To query the speed of the first fan as a percentage of the maximum RPM, type getfan -speeds 1
- To query how many fans are installed and how many fans are working, type getfan -inst -run

## **Using scripts**

You can use scripts instead of typing each command, one at a time, to accomplish a specific task or set of tasks. For example, to make logging in to a service processor easier, you can create a logon script to avoid repeatedly typing the host name, user ID, and password.

You can create a script in any word processor application, and it can have any file name you choose. You can name your scripts so you can easily keep track of their usage. For example, a logon script might be named *hostname\_myname*.loginSP, where *hostname* is your system name and *myname* is your user ID.

Table 46. Scripting commands

| Function                       | What it does                                                                                                    | Command                                                                                                    |
|--------------------------------|----------------------------------------------------------------------------------------------------|----------------------------------------------------------------------------------------------------|
| Write to a script file         | Captures all subsequent commands and stores them in the specified output file.                                                                                                    | commandfile <i>outputfilename</i> where <i>outputfilename</i> is the relative path and name of the output file. |
| Stop capturing commands        | Stops capturing commands.                                                                                                    | commandfile                                                                                                    |
| Run a script file              | Reads the command set from the specified input file.                                                                                                    | inputfile <i>inputfilename</i> where <i>inputfilename</i> is the relative path and name of the input file.      |
| Write command output to a file | Redirects the output of subsequent commands to the specified file rather than the command window. As the commands run, the command window remains blank because all results, even failures, are captured in the output file. | outputfile outputfilename where outputfilename is the relative path and name of the output file.                |

Table 46. Scripting commands (continued)

| Function                      | What it does                                                                                                | Command     |
|-------------------------------|----------------------------------------------------------------------------------------------------|-------------|
| Reset output to prompt window | Returns command output back to the command window from the output file specified in the outputfile command. | resetoutput |

#### **Examples:**

- To capture subsequent commands and store them in a specified script file, type commandfile c:\MPCLI\scripts\eventscripts.txt
- To run a specified script file, type inputfile c:\MPCLI\scripts\logonscript.txt
- To send the output of subsequent commands to a specified file rather than
  viewing the output in the command window, type
  outputfile c:\MPCLI\commandresults\VPDquery.txt

For script file examples, see Appendix A, "Sample scripts", on page 67.

# Appendix A. Sample scripts

This appendix contains some sample scripts. You can use these scripts, modify them to suit your needs, or refer to them when you are creating your own scripts.

In the following sample scripts, the items in **bold** type are examples only. The parameters that you choose to use will be different.

## Get and set network hardware configuration

See "Network hardware configuration commands" on page 29 for command variables and values used in the following sample script.

```
outputfile ./enetcfgresults.txt
getmpid
getmpclock
setnethw -interface 1 -enabled false
setdhcp -enabled false
setnethw -interface 1 -linetype "ENET" -enabled true
setip -interface 1 -hostname X
setip -interface 1 -ipaddress 9.67.37.00
setip -interface 1 -subnet 255.255.255.128
setnethw -interface 1 -datarate "AUTO"
setnethw -interface 1 -duplex "AUTO"
setnethw -interface 1 -adminmac "00 00 00 00 00 00"
setnethw -interface 1 -gateway 9.67.37.1
setnethw -interface 1 -enabled true
resetoutput
restartmp
```

# Log on to and get service processor information

See "Logging on to a service processor" on page 11 for command variables and valid values used in the following sample script.

```
outputfile ./getaccess.txt
logonip -hostname SPbatman -userid gisellem -password s0ngb1rd
getmpid -text
getmpclock -timeanddate
getdialinentry -index 12
logoff
exit
```

# Get service processor information and log

See "Service processor event commands" on page 40 for command variables and valid values used in the following sample script.

```
outputfile ./mplog.txt
getmpid
getmpclock
getmplog -first
getmplog -all
resetoutput
```

© Copyright IBM Corp. 2003

### Get and set various policies and set start options

See "Blade server policy commands" on page 17 for command variables and valid values used in the following sample script.

```
getpbpolicy -localpower 2
setpbpolicy -localpower 2,false
getpbpolicy -localpower 2
setpbpolicy -localpowerall true
getpbpolicy -localpower 2
getpbpolicy -localkvm 2
setpbpolicy -localkvm 2,false
getpbpolicy -localkvm 2
setpbpolicy -localkymall true
getpbpolicy -localkvm 2
getpbpolicy -localusb 2
setpbpolicy -localusb 2,false
getpbpolicy -localusb 2
setpbpolicy -localusball true
getpbpolicy -localusb 2
bootoptions -get 2
bootoptions -set 2,"pxe,cdrom,floppy"
bootoptions -get 2
aetkvm
setkvm -owner 2
getkvm
setkvm -park
getkvm
```

## Log on to and flash service processor

See "Vital product data command" on page 60 for command variables and valid values used in the following sample script.

```
outputfile ./rsaflash.txt
logonip -hostname 192.168.1.100 -userid gisellem -password s0ngb1rd
getmpid -text
getvpd -mpboot
getvpd -mprom
fwupdate -mn d:\firmware\x220\batman\CNETMNUS.PKT
logoff
sleep 15000
logonip -hostname 192.168.1.100 -userid gisellem -password s0ngb1rd
fwupdate -br d:\firmware\x220\batman\CNETBRUS.PKT
logoff
sleep 15000
logonip -hostname 192.168.1.100 -userid gisellem -password s0ngb1rd
fwupdate -vnc d:\firmware\x220\batman\CNETRGUS.PKT
logoff
exit
```

### Log on to and set dial-in configuration

See "Dial-in configuration commands" on page 48 for command variables and valid values used in the following sample script.

```
outputfile ./setaccess.txt
logonip -hostname svcprocella -userid gisellem -password s0ngb1rd
getmpid -text
getmpclock -timeanddate
setdialinentry -index 12 -id gisellem -password s0ngb1rd -readonly false
logoff
exit
```

### **Set SNMP configuration**

See "SNMP configuration commands" on page 23 for command variables and valid values used in the following sample script.

```
outputfile ./snmpcfgresults.txt
getmpid
getmpclock
setsnmp -agent false
setsnmp -contactname "Mark Oniram"
setsnmp -contactlocation "Service Processor Lab"
setsnmp -communityname 0, Public
setsnmp -ipaddress 1,1,9.37.113.211
setsnmp -ipaddress 1,2,0.0.0.0
setsnmp -ipaddress 1,3,0.0.0.0
setsnmp -communityname 0,0
setsnmp -ipaddress 2,1,0.0.0.0
setsnmp -ipaddress 2,2,0.0.0.0
setsnmp -ipaddress 2,3,0.0.0.0
setsnmp -communityname 0,0
setsnmp -ipaddress 3,1,0.0.0.0
setsnmp -ipaddress 3,2,0.0.0.0
setsnmp -ipaddress 3,3,0.0.0.0
setsnmp -agent true
resetoutput
```

## Get and set switch module configuration

See "Switch module configuration commands" on page 18 for command variables and values used in the following sample script.

```
getsmnetwork -currentconfig 1
getsmnetwork -currentmethod 1
getsmnetwork -pendingconfig 1
getsmnetwork -pendingmethod 1
switchmodule -getpoweron 1
switchmodule -getmemdiagson 1
switchmodule -getcfgotherports 1
switchmodule -getextportson 1
switchmodule -ping 1
switchmodule -getpostresults 1
setsmnetwork -ipaddress 1, 192.168.1.125
setsmnetwork -gateway 1, 192.168.1.126
```

```
setsmnetwork -subnet 1,255.255.255.0 setsmnetwork -method 1, "static" setsmnetwork -pending 1,false setsmnetwork -pending 1,true switchmodule -setpoweron 1,true switchmodule -setefgotherports 1,true switchmodule -setextportson 1,true switchmodule -ping 1 switchmodule -getpostresults 1
```

#### **Get VPD**

See "Vital product data command" on page 60 for command variables and valid values used in the following sample script.

```
outputfile ./vpd.txt
getmpid
getmpclock
getvpd -postbios
getvpd -planariobackplane
getvpd -planariocard
getvpd -planarfrontpanel
getvpd -planarmemorycard
getvpd -planarcpu
getvpd -mphardware
getvpd -mprom
getvpd -mpboot
getvpd -mpdevicedriver
getvpd -dasd
getvpd -cpu
getvpd -ps
```

# Appendix B. Getting help and technical assistance

If you need help, service, or technical assistance or just want more information about IBM products, you will find a wide variety of sources available from IBM to assist you. This appendix contains information about where to go for additional information about IBM and IBM products, what to do if you experience a problem with your xSeries or IntelliStation® system, and whom to call for service, if it is necessary.

## Before you call

Before you call, make sure that you have taken these steps to try to solve the problem yourself:

- · Check all cables to make sure that they are connected.
- · Check the power switches to make sure that the system is turned on.
- Use the troubleshooting information in your system documentation, and use the diagnostic tools that come with your system.
- Go to the IBM Support Web site at http://www.ibm.com/pc/support/ to check for technical information, hints, tips, and new device drivers.
- · Use an IBM discussion forum on the IBM Web site to ask questions.

You can solve many problems without outside assistance by following the troubleshooting procedures that IBM provides in the online help or in the publications that are provided with your system and software. The information that comes with your system also describes the diagnostic tests that you can perform. Most xSeries and IntelliStation systems, operating systems, and programs come with information that contains troubleshooting procedures and explanations of error messages and error codes. If you suspect a software problem, see the information for the operating system or program.

# Using the documentation

Information about your IBM xSeries or IntelliStation system and preinstalled software, if any, is available in the documentation that comes with your system. That documentation includes printed books, online books, readme files, and help files. See the troubleshooting information in your system documentation for instructions for using the diagnostic programs. The troubleshooting information or the diagnostic programs might tell you that you need additional or updated device drivers or other software. IBM maintains pages on the World Wide Web where you can get the latest technical information and download device drivers and updates. To access these pages, go to http://www.ibm.com/pc/support/ and follow the instructions. Also, you can order publications through the IBM Publications Ordering System at

http://www.elink.ibmlink.ibm.com/public/applications/publications/cgibin/pbi.cgi.

# Getting help and information from the World Wide Web

On the World Wide Web, the IBM Web site has up-to-date information about IBM xSeries and IntelliStation products, services, and support. The address for IBM xSeries information is http://www.ibm.com/eserver/xseries/. The address for IBM IntelliStation information is http://www.ibm.com/pc/intellistation/.

© Copyright IBM Corp. 2003

You can find service information for your IBM products, including supported options, at http://www.ibm.com/pc/support/.

### Software service and support

Through IBM Support Line, you can get telephone assistance, for a fee, with usage, configuration, and software problems with xSeries servers, IntelliStation workstations, and appliances. For information about which products are supported by Support Line in your country or region, go to http://www.ibm.com/services/sl/products/.

For more information about Support Line and other IBM services, go to http://www.ibm.com/services/, or go to http://www.ibm.com/planetwide/ for support telephone numbers. In the U.S. and Canada, call 1-800-IBM-SERV (1-800-426-7378).

# **Appendix C. Notices**

This publication was developed for products and services offered in the U.S.A.

IBM may not offer the products, services, or features discussed in this document in other countries. Consult your local IBM representative for information on the products and services currently available in your area. Any reference to an IBM product, program, or service is not intended to state or imply that only that IBM product, program, or service may be used. Any functionally equivalent product, program, or service that does not infringe any IBM intellectual property right may be used instead. However, it is the user's responsibility to evaluate and verify the operation of any non-IBM product, program, or service.

IBM may have patents or pending patent applications covering subject matter described in this document. The furnishing of this document does not give you any license to these patents. You can send license inquiries, in writing, to:

IBM Director of Licensing IBM Corporation North Castle Drive Armonk, NY 10504-1785 U.S.A.

INTERNATIONAL BUSINESS MACHINES CORPORATION PROVIDES THIS PUBLICATION "AS IS" WITHOUT WARRANTY OF ANY KIND, EITHER EXPRESS OR IMPLIED, INCLUDING, BUT NOT LIMITED TO, THE IMPLIED WARRANTIES OF NON-INFRINGEMENT, MERCHANTABILITY OR FITNESS FOR A PARTICULAR PURPOSE. Some jurisdictions do not allow disclaimer of express or implied warranties in certain transactions, therefore, this statement may not apply to you.

This information could include technical inaccuracies or typographical errors. Changes are periodically made to the information herein; these changes will be incorporated in new editions of the publication. IBM may make improvements and/or changes in the product(s) and/or the program(s) described in this publication at any time without notice.

Any references in this publication to non-IBM Web sites are provided for convenience only and do not in any manner serve as an endorsement of those Web sites. The materials at those Web sites are not part of the materials for this IBM product, and use of those Web sites is at your own risk.

IBM may use or distribute any of the information you supply in any way it believes appropriate without incurring any obligation to you.

Some software may differ from its retail version (if available) and may not include all user manuals or all program functionality.

IBM makes no representations or warranties regarding third-party products or services.

#### **Edition notice**

© COPYRIGHT INTERNATIONAL BUSINESS MACHINES CORPORATION, 2003. All rights reserved.

© Copyright IBM Corp. 2003 73

Note to U.S. Government Users — Documentation related to restricted rights — Use, duplication or disclosure is subject to restrictions set forth in GSA ADP Schedule Contract with IBM Corp.

#### **Trademarks**

The following terms are trademarks of International Business Machines Corporation in the United States, other countries, or both:

BladeCenter IntelliStation
Chipkill Netfinity

e-business logo Predictive Failure Analysis

Microsoft, Windows, and Windows NT are trademarks of Microsoft Corporation in the United States, other countries, or both.

Other company, product, or service names may be trademarks or service marks of others.

# Index

| A                                   | commands (continued)                      |
|-------------------------------------|-------------------------------------------|
| alert dial-out configuration        | BladeCenter unit topology 22              |
| commands 43, 44                     | BladeCenter unit VPD 23                   |
| alert dial-out entry configuration  | component activity log 61                 |
| commands 45, 47                     | CPU 59                                    |
| •                                   | DHCP configuration 32                     |
| alert trigger                       | dial-in configuration 48, 49              |
| commands 41, 43                     | DNS configuration 33                      |
| application-control commands 13     | examples                                  |
|                                     | application control 13                    |
| В                                   | log on 12                                 |
| <u> </u>                            | management module failover 14             |
| blade server policy settings        | fan 64, 65                                |
| commands 17, 18                     | hard disk 59                              |
| blade server start options          | KVM configuration 15                      |
| commands 16                         | login 11, 12                              |
| BladeCenter unit                    | management module failover 14             |
| commands 14, 23                     | memory 56, 59                             |
| BladeCenter unit topology           | network hardware configuration 29, 32     |
| commands 22                         | network interface 23, 34                  |
| BladeCenter unit VPD                | power supply 55, 56                       |
| commands 23                         | PPP configuration 26, 27                  |
|                                     | PXE reboot 49                             |
| •                                   | remote power control 51, 52               |
| C                                   | scripts 65, 66                            |
| clearmplog 41                       | serial port configuration 34, 38          |
| command-line interface              | serial port hardware configuration 35, 38 |
| debugging information 13            | serial port software configuration 34, 35 |
| exit 13                             | server timeouts 50, 51                    |
| functions 1                         | service processor clock 38, 39            |
| guidelines 9                        | service processor configuration 38, 40    |
| case sensitivity 9                  | service processor event log 41            |
| data types 9                        | service processor events 40, 49           |
| delimiters 9                        | service processor firmware update 39, 40  |
| multiple parameters 10              | service processor ID 38                   |
| output format 10                    | service processor reset 39                |
| strings 10                          | service processor restart 40              |
| help 13                             | SNMP configuration 23, 26                 |
| installation                        | static IP configuration 28, 29            |
| supported operating systems 5       | switch module configuration 18, 21        |
| installing 5                        | system components 55, 61                  |
| Linux 6                             | system health and environment 61, 65      |
| Windows 6                           | system power 49, 52                       |
| known problems 10                   | system statistics 53, 54                  |
| launching 10                        | temperature 61, 63                        |
| limitations 3                       | USB configuration 14                      |
| managing 13                         | vital product data 60                     |
| sleep mode 13                       | voltage 63, 64                            |
| using 13                            | component activity log                    |
| commandfile 65                      | commands 61                               |
| commands                            | contact                                   |
| alert dial-out configuration 43, 44 | initiating 11                             |
| alert trigger, 41, 42               | CPU                                       |
| alert trigger 41, 43                | commands 59                               |
| application-control 13              |                                           |
| blade server policy settings 17, 18 |                                           |
| blade server start options 16       |                                           |
| BladeCenter unit 14, 23             |                                           |

© Copyright IBM Corp. 2003

| D                            | getcomsw (continued)    |
|------------------------------|-------------------------|
| deletealertentry 45          | options                 |
| option, index 45             | dialinenabled 34        |
| DHCP configuration           | own 34                  |
| commands 32                  | tamperdelay 34          |
| dial-in configuration        | getcpu 59               |
| commands 48, 49              | options<br>maxcpu 59    |
| DNS configuration            | maxvrm 59               |
| commands 33                  | getdasd 59              |
|                              | options                 |
| E                            | buscount 59             |
| <del>_</del>                 | expected 59             |
| exit 13                      | failed 59               |
|                              | installed 59            |
| F                            | scsiid 59               |
|                              | getdhcp 32              |
| fan                          | getdialinentry 48       |
| commands 64, 65              | option, index 48        |
| fwupdate 40                  | getdimm 56              |
| options<br>all 41            | options                 |
| br 40                        | cfgtype 57              |
| mn 40                        | frequency 57<br>inst 56 |
| next 41                      | max 56                  |
| usb 40                       | memory 56               |
| vnc 40                       | mfrid 58                |
|                              | mfrlocn 58              |
|                              | partnum 58              |
| G                            | revision 58             |
| getalertcommon 43            | serialnum 58            |
| options                      | size 57                 |
| entrydelay 43                | type 57                 |
| retrydelay 43                | getdns 33               |
| smtpserver 43                | options                 |
| getalertentry 45             | enabled 33              |
| option, index 45             | mapping 33              |
| getalerttrigger 41           | server 33               |
| options                      | getfan 64               |
| disabled 41                  | options                 |
| enabled 41                   | expected 65             |
| possible 41                  | inst 65<br>num 64       |
| supported 41                 | rpm 64                  |
| getbladecentervpd 23 options | run 65                  |
| frontpanel 23                | speeds 64               |
| mgmtmodule 23                | getfuelgauge 55         |
| midplane 23                  | options                 |
| powersupply 23               | available 55            |
| processorblade 23            | averagecurrent 55       |
| switchmodule 23              | failed 55               |
| getbootoptions 16            | lowfuelstate 56         |
| option, blade 16             | lowfuelthreshold 55     |
| getcomhw 35                  | maximumcurrent 55       |
| option, port 35              | maxpower 56             |
| getcomplog 61                | monitorredundancy 55    |
| options                      | overcurrentstate 56     |
| next 61                      | powersupplycapacity 56  |
| reset 61                     | powersupplyrequired 55  |
| getcomsw 34                  | redundancystatus 55     |
|                              | redundantpowersupply 55 |

| getfuelgauge (continued)                                | getmpclock 38              |
|---------------------------------------------------------|----------------------------|
| options (continued)                                     | options                    |
| status 55                                               | dst 39                     |
| voltagefault 55                                         | gmtoffset 39               |
| getip 28                                                | timeanddate 39             |
| options                                                 | getmpid 38                 |
| active 28                                               | options                    |
| interface 28                                            | assettag 38                |
| getkvm 15                                               | numeric 38                 |
| options                                                 | text 38                    |
| assigntime 15                                           | getmplog 41                |
| owner 15                                                | option, first 41           |
| getlightpath 54                                         | getnethw 29                |
| LED, query add cable location 54                        | options<br>adminmac 30     |
| cdrom cable location 54                                 | all 29                     |
|                                                         | burnedmac 30               |
| center plane card location 54                           |                            |
| chip set vrm location 54 cpu location 54                | datarate 30                |
|                                                         | duplex 30<br>enabled 30    |
| cpu memory location 54                                  | enabled 30<br>interface 29 |
| diagnostics panel location 54 dmc backplane location 54 |                            |
| fan location 54                                         | linetype 29<br>mtu 30      |
|                                                         |                            |
| front panel location 54                                 | routingbytes 30            |
| memory card a location 54 memory card b location 54     | getpbpolicy 17             |
| ,                                                       | options<br>localkvm 17     |
| memory location 54 memsubsystem location 54             | localpower 17              |
| native i/o card location 54                             | localusb 17                |
|                                                         | wol 17                     |
| pci backplane a location 54 pci backplane b location 54 | getpowerontime 51          |
| pci bus location 54                                     | option, query 51           |
| pci bus location 54                                     | getppp 27                  |
| pci slot location 54                                    | options                    |
| processor blade location 54                             | enabled 27                 |
| rear panel location 54                                  | protocol 27                |
| scalibility port location 54                            | remoteip 27                |
| smp expansion module 1 location 54                      | serverip 27                |
| smp expansion module 1, chip set vrm                    | subnet 27                  |
| location 54                                             | getps 55                   |
| smp expansion module 1, memory card                     | options                    |
| location 54                                             | inst 55                    |
| smp expansion module 1, memory hot plug                 | max 55                     |
| location 54                                             | getpxe 49                  |
| smp expansion module 2 location 54                      | getservertimeout 50        |
| smp expansion module 3 location 54                      | options                    |
| smp expansion module 4 location 54                      | boot 50                    |
| sp card location 54                                     | loader 50                  |
| sp slot location 54                                     | os 50                      |
| system board location 54                                | shutdown 50                |
| vrm location 54                                         | getsmnetwork 18            |
| options                                                 | options                    |
| all 54                                                  | currentconfig 18           |
| blink 54                                                | currentmethod 18           |
| diags 54                                                | pendingconfig 18           |
| frontpanel 54                                           | pendingmethod 19           |
| location 54                                             | getsnmp 24                 |
| off 54                                                  | options                    |
| on 54                                                   | agent 24                   |
| state 54                                                | communityname 24           |
| getmmfo 14                                              | contactlocation 24         |

| getsnmp (continued)        | getvoltages 63                                |
|----------------------------|-----------------------------------------------|
| options (continued)        | options                                       |
| contactname 24             | ps 63                                         |
| hostname 24                | psvolts 63                                    |
| ipaddress 24               | sbvolts 63                                    |
| traps 24                   | systemboard 63                                |
| getswitchmodule            | vrm 63                                        |
| options                    | getvoltagethresholds 63                       |
| cfgotherports 20           | option, systemboard 64                        |
| extportson 20              | getvpd 60                                     |
| memdiagson 20              | options                                       |
| ping 20                    | cpu 60                                        |
| postresults 20             | dasd 60                                       |
| poweron 20                 | dmc 60                                        |
| getsysstat 53              | midplane 60                                   |
|                            | ·                                             |
| options                    | mpboot 60                                     |
| bluelight 53               | mpdevicedriver 60                             |
| power 53                   | mphardware 60                                 |
| restart 53                 | mprom 60                                      |
| state 53                   | planar 60                                     |
| uptime 53                  | planarfrontpanel 60                           |
| uuid 53                    | planariobackplane 60                          |
| gettemperatures 61         | planariocard 60                               |
| options                    | planarmemorycard 60                           |
| cpu 61                     | postbois 60                                   |
| dasd 61                    | powerbackplane 60                             |
| managementprocessor 62     | ps 60                                         |
| planarcenter 61            | vrm 60                                        |
| planarcpu 62               | guidelines                                    |
| planario 62                | case sensitivity 9                            |
| planarpci 62               | data types 9                                  |
| ps 62                      | delimiters 9                                  |
| systemambient 62           | multiple parameters 10                        |
| gettemperaturethesholds 62 | output format 10                              |
| options                    | overview of 9                                 |
| ambient 62                 | strings 10                                    |
| center 62                  | Strings 10                                    |
| cpu 62                     |                                               |
| dasd 62                    | Н                                             |
|                            |                                               |
| managementprocessor 62     | hard disk                                     |
| gettopology 22             | commands 59                                   |
| options                    | help 13                                       |
| bmcount 22                 | options                                       |
| bminstalled 22             | help-cli 13                                   |
| bmsupported 22             | help-cmd 13                                   |
| mmcount 22                 |                                               |
| mminstalled 22             |                                               |
| mmsupported 22             |                                               |
| pbcount 22                 | initiating contact 11                         |
| pbinstalled 22             | inputfile 65                                  |
| pbsupported 22             | installation                                  |
| pscount 22                 | Management Processor Command-Line Interface 3 |
| psinstalled 22             |                                               |
| pssupported 22             | steps                                         |
| smcount 22                 | Linux 6                                       |
| sminstalled 22             | Windows 6                                     |
| smsupported 22             | supported operating systems 5                 |
| getusb 14                  | introduction                                  |
| options                    | Management Processor Command-Line Interface 1 |
| assigntime 14              |                                               |
| owner 14                   |                                               |
| OWING 17                   |                                               |

| K                                                                                   | poweroff 51                                             |
|-------------------------------------------------------------------------------------|---------------------------------------------------------|
| known problems, command-line interface 10                                           | options                                                 |
| KVM configuration                                                                   | now 51                                                  |
| commands 15                                                                         | shutdown 51                                             |
|                                                                                     | PPP configuration                                       |
| _                                                                                   | commands 26, 27                                         |
| L                                                                                   | PXE reboot                                              |
| launch, command-line interface 10                                                   | commands 49                                             |
| limitations, command-line interface 3                                               |                                                         |
| log on service processor                                                            | R                                                       |
| inband, logonlocal 11                                                               |                                                         |
| logonrxe 11                                                                         | remote power control<br>commands 51, 52                 |
| out-of-band                                                                         | resetmp 39                                              |
| logonip 11                                                                          | resetoutput 66                                          |
| logonrs485 11                                                                       | restart 51                                              |
| login commands 11, 12                                                               | options                                                 |
| logoff 12                                                                           | now 51                                                  |
| logon 11                                                                            | shutdown 51                                             |
| logonip 11                                                                          | restartmp 40                                            |
| logonlocal 11<br>logonrs485                                                         | RXE100 expansion devices                                |
| options                                                                             | logon 11                                                |
| index 11                                                                            | query 11                                                |
| name 11                                                                             |                                                         |
| query 11                                                                            | S                                                       |
| logonrxe                                                                            |                                                         |
| options                                                                             | scripting examples 67                                   |
| index 11                                                                            | get and set network hardware configuration 67           |
| query 11                                                                            | get and set switch module configuration 69              |
|                                                                                     | get and set various policies and set start options 68   |
| N.A.                                                                                | get service processor information and log 67 get VPD 70 |
| M                                                                                   | login and flash service processor 68                    |
| management module                                                                   | login and get service processer information 67          |
| disable failover 14                                                                 | logon and set dial-in configuration 69                  |
| enable failover 14                                                                  | set SNMP configuration 69                               |
| failover commands 14                                                                | scripts                                                 |
| failover information 14                                                             | commands 65, 66                                         |
| management module failover commands 14  Management Processor Command-Line Interface | serial port configuration                               |
| installing 3                                                                        | commands 34, 38                                         |
| introduction 1                                                                      | serial port hardware configuration                      |
| using 9                                                                             | commands 35, 38                                         |
| memory                                                                              | serial port software configuration                      |
| commands 56, 59                                                                     | commands 34, 35<br>server timeouts                      |
|                                                                                     | commands 50, 51                                         |
| N.I.                                                                                | service processor clock                                 |
| N                                                                                   | commands 38, 39                                         |
| network hardware configuration                                                      | service processor configuration                         |
| commands 29, 32                                                                     | commands 38, 40                                         |
| network interface                                                                   | service processor event log                             |
| commands 23, 34                                                                     | commands 41                                             |
|                                                                                     | service processor events                                |
| 0                                                                                   | commands 40, 49                                         |
| O                                                                                   | service processor firmware update                       |
| outputfile 65                                                                       | commands 39, 40                                         |
|                                                                                     | service processor ID                                    |
| P                                                                                   | commands 38                                             |
|                                                                                     | service processor reset                                 |
| power supply                                                                        | commands 39                                             |
| commands 55, 56                                                                     |                                                         |

| service processor restart                   | setalerttrigger (continued)  |
|---------------------------------------------|------------------------------|
| commands 40                                 | alert parameters (continued) |
| service processors                          | expdev.pfa 43                |
| communicating with 1                        | expdev.power_failure 43      |
| connecting to 11                            | info.chipkill 42             |
| connecting to 11 connecting to, examples 12 | info.component 42            |
| find ID 12                                  | info.fuelgauge 42            |
| log off 12                                  | info.remote_login 42         |
| logging onto 11                             | noncritical.all 42           |
| logging onto, examples 12                   | noncritical.log_75% 42       |
| query on RS485 11                           | noncritical.log_full 42      |
| supported configurations 3                  | noncritical.rps 42           |
| types 3                                     | noncritical.secondary 42     |
| set                                         | noncritical.single_fan 42    |
| options                                     | noncritical.temperature 42   |
| gateway 28                                  | noncritical.voltage 42       |
| hostname 28                                 | normal.component 42          |
| setalertcommon 44                           | normal.single_fan 42         |
| options                                     | normal.temperature 42        |
| entrydelay 44                               | normal.voltage 42            |
| retrydelay 44                               | system.all 42                |
| retrylimit 44                               | system.application 42        |
| sendlog 44                                  | system.boot 42               |
| smtpserver 44                               | system.inventory 42          |
| stopsending 44                              | system.loader 42             |
| setalertentry 45                            | system.netstack 42           |
| options                                     | system.netstack 42           |
| criticaleventseverity 45                    | system.os 42                 |
| description 46                              | system.post 42               |
| emailaddress 47                             | system.post 42               |
| enabled 45                                  | system.power_on 42           |
| index 45                                    | options                      |
| ipaddress 46                                | disabled 41                  |
| number 46                                   | enabled 41                   |
| pin 46                                      | setbootoptions 16            |
| pppid 47                                    | options                      |
| ppppassword 47                              | clear 16                     |
| type 46                                     | options 16                   |
| setalerttrigger 41                          | setcomhw 35                  |
| alert parameters                            | options                      |
| all 42                                      | autoanswer 37                |
| blade.incompat_config 43                    | autoanswerstop 37            |
| blade.kvm_usb_fail 43                       | baudrate 35                  |
| blade.multswitch 43                         | calleridstring 36            |
| blade.redund_mm 43                          | dialpostfix 37               |
| complex.ping 42                             | dialprefix 37                |
| critical.all 42                             | enabled 36                   |
| critical.dasd 42                            | escapeguardtime 36           |
| critical.multiple_fan 42                    | escapestring 36              |
| critical.power_supply 42                    | hangupstring 37              |
| critical.tamper 42                          | initstring 36                |
| critical.temp 42                            | parity 35                    |
| critical.voltage 42                         | port 35                      |
| critical.vrm 42                             | querystring 37               |
| expdev.crit_temp 43                         | returnfactorydefault 36      |
| expdev.crit_temp 43                         | stopbits 35                  |
| expdev.crit_voltfault 43                    | setcomsw 34                  |
| expdev.dnt_volitatit 40                     | options                      |
| expdev.fuelgauge 43                         | dialinenabled 34             |
| expdev.noncrit_temp 43                      | own 34                       |
| expdev.noncrit_voltage 43                   | sessionon 34                 |

| setcomsw (continued) | setpbpolicy (continued) |
|----------------------|-------------------------|
| options (continued)  | options (continued)     |
| tamperdelay 34       | wol 18                  |
| setdhcp              | setpowerontime 52       |
| ·                    | options                 |
| option, enabled 32   |                         |
| setdialinentry 48    | clear 52                |
| options              | date 52                 |
| dialback 48          | delay 52                |
| id 48                | time 52                 |
| index 48             | setppp 27               |
| number 48            | options                 |
| password 48          | enabled 27              |
| readonly 49          | protocol 27             |
| setdns 33            | remoteip 27             |
| options              | serverip 27             |
| enabled 33           | subnet 27               |
|                      |                         |
| mapping 33           | setpxe 49               |
| server 33            | option, enabled 49      |
| setip                | setservertimeout 50     |
| options              | options                 |
| interface 28         | boot 50                 |
| ipaddress 28         | loader 50               |
| method 29            | os 50                   |
| subnet 29            | shutdown 50             |
| setkvm 15            | setsmnetwork 19         |
| options              | options                 |
| owner 15             | enable 20               |
| park 15              | gateway 19              |
| setmmfo 14           | ipaddress 19            |
|                      | method 19               |
| options              |                         |
| disable 14           | pending 20              |
| enable 14            | subnet 19               |
| setmpclock 39        | setsnmp 25              |
| options              | options                 |
| date 39              | agent 25                |
| dst 39               | communityname 25        |
| gmtoffset 39         | contactlocation 25      |
| time 39              | contactname 25          |
| setmpid 38           | hostname 26             |
| options              | ipaddress 25            |
| assettag 38          | traps 25                |
| numeric 38           | setswitchmodule 20      |
| text 38              | options                 |
| setnethw 30          | cfgotherports 21        |
|                      |                         |
| options              | extportson 21           |
| adminmac 31          | memdiagson 21           |
| datarate 31          | poweron 20              |
| duplex 31            | reboot 21               |
| enabled 31           | resetconfig 21          |
| interface 30         | setsysstat 53           |
| linetype 30          | option, bluelight 53    |
| mtu 31               | setusb 14               |
| routingbytes 32      | options                 |
| setpbpolicy 17       | owner 14                |
| options              | park 14                 |
| localkym 17          | sleep 13                |
|                      | •                       |
| localkymall 17       | SNMP configuration      |
| localpower 17        | commands 23, 26         |
| localpowerall 17     | static IP configuration |
| localusb 18          | commands 28, 29         |
| localusball 18       |                         |

```
supported configurations
compatible support 3, 4
full support 3
service processor configuration support 3, 5
switch module configuration
commands 18, 21
configuration 18
system components
commands 55, 61
system health and environment
commands 61, 65
system power
commands 49, 52
system statistics
commands 53, 54
```

### Т

temperature commands 61, 63 trademarks 74

## U

USB configuration commands 14 park 14 query 14 set owner 14

#### V

verbose 13 vital product data commands 60 voltage commands 63, 64

### W

whoami 12

# IBW.

Part Number: 90P2900

Printed in U.S.A.

(1P) P/N: 90P2900

SC90-P290-00

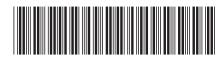